**Andrew Hudson Paul Hudson Matthew Helmke Rvan Trov** 

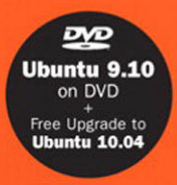

# Ubuntu

# **UNLEASHED**

#### **2010 Edition Covering 9.10 and 10.4**

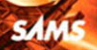

#### Ubuntu Unleashed 2010 Edition: Covering 9.10 and 10.4

Copyright © 2010 by Sams Publishing

All rights reserved. No part of this book shall be reproduced, stored in a retrieval system, or transmitted by any means, electronic, mechanical, photocopying, recording, or otherwise, without written permission from the publisher. No patent liability is assumed with respect to the use of the information contained herein. Although every precaution has been taken in the preparation of this book, the publisher and author assume no responsibility for errors or omissions. Nor is any liability assumed for damages resulting from the use of the information contained herein.

ISBN-13: 978-0-67233-109-1 ISBN-10: 0-67233-109-8

Library of Congress Cataloging-in-Publication data is on file.

Printed in the United States of America

First Printing December 2009

#### **Trademarks**

All terms mentioned in this book that are known to be trademarks or service marks have been appropriately capitalized. Sams Publishing cannot attest to the accuracy of this information. Use of a term in this book should not be regarded as affecting the validity of any trademark or service mark.

#### Warning and Disclaimer

Every effort has been made to make this book as complete and as accurate as possible, but no warranty or fitness is implied. The information provided is on an "as is" basis. The authors and the publisher shall have neither liability nor responsibility to any person or entity with respect to any loss or damages arising from the information contained in this book or from the use of the CD or programs accompanying it.

#### Bulk Sales

Sams Publishing offers excellent discounts on this book when ordered in quantity for bulk purchases or special sales. For more information, please contact:

U.S. Corporate and Government Sales 1-800-382-3419 corpsales@pearsontechgroup.com

For sales outside of the U.S., please contact:

International Sales international@pearson.com Acquisitions Editor Debra Williams **Cauley** 

Development Editor Michael Thurston

Managing Editor Patrick Kanouse

Project Editor Jennifer Gallant

Cony Editor Paula Lowell

Indexer Tim Wright

Proofreader Leslie Joseph

Technical Editor Dallas Releford

Publishing **Coordinator** Kim Boedigheimer

Multimedia Developer Dan Scherf

Cover and Interior Designer Gary Adair

Composition Mark Shirar

# Introduction

Welcome to *Ubuntu Unleashed, 2010 Edition!* This book covers the free Linux distribution named Ubuntu and includes a fully functional and complete operating system produced by the Ubuntu Community, sponsored by Canonical Software. This book covers Ubuntu version 9.10.

Ubuntu directly descends from one of the oldest and most revered Linux distributions ever: Debian. Those of you who know nothing about Linux will likely not have heard of Debian; it is enough to know that it is considered to be one of the most stable and secure Linux distributions currently available. Ubuntu benefits directly from many contributions from free software developers across the world.

If you are new to Linux, you have made a great decision by choosing this book. Sams Publishing's *Unleashed* books offer an in-depth look at their subject, taking in both beginner and advanced users and moving them to a new level of knowledge and expertise. Ubuntu is a fast-changing distribution that can be updated at least twice a year. We have tracked the development of Ubuntu from early on to make sure that the information in this book mirrors closely the development of the distribution. A full copy of Ubuntu is included on the enclosed disc, making it possible for you to install Linux in less than an hour! No longer an upstart, Linux now has an enviable position in today's modern computing world. It can be found on machines as diverse as mobile phones and wristwatches, all the way up to supercomputers—in fact, Linux currently runs on more than half of the world's top 500 supercomputers.

Do not let the reputation of Linux discourage you, however. Most people who have heard of Linux think that it is found only on servers, looking after websites and email. Nothing could be further from the truth because Linux is making huge inroads in to the desktop market, too. Corporations are realizing the benefits of running a stable and powerful operating system that is easy to maintain and easy to secure. Add to that the hundreds of improvements in usability, and Linux becomes an attractive proposition that tempts many CIOs. The best part is that as large Linux vendors improve Linux, the majority of those improvements make it into freely available distributions, allowing you to benefit from the additions and refinements made. You can put Ubuntu to work today and be assured of a great user experience.

This book provides all the information that you need to get up and running with Ubuntu. It even tells you how to keep Ubuntu running in top shape and how to adapt Ubuntu to changes in your own needs. You can use Ubuntu at home, in the workplace, or, with permission, at your school or college. In fact, you might want to poke around your school's computer rooms: You will probably find that someone has already beaten you to the punch—Linux is commonly found in academic institutions. Feel free to make as many copies of the software as you want; because Ubuntu is freely distributable all over the world, no copyright lawyers are going to pound on your door.

After an introduction to Linux and Ubuntu, you will find out how to get started with Ubuntu, including installation and initial configuration. We also take you through installing software, managing users, and other common administrative tasks. For the more technically minded, we also cover some starting steps in programming across several languages—why not pick one and try it out? Throughout this book, you will also find information about multimedia applications, digital graphics, and even gaming (for afterhours when you are finished tinkering). After you make it through this book, you will be well equipped with the knowledge needed to use Linux successfully. We do assume that you are at least familiar with an operating system already (even if it is not with Linux) and have some basic computer knowledge.

# Licensing

Software licensing is an important issue for all computer users and can entail moral, legal, and financial considerations. Many consumers think that purchasing a copy of a commercial or proprietary operating system, productivity application, utility, or game conveys ownership, but this is not true. In the majority of cases, the *end user license agreement (EULA)* included with a commercial software package states that you have paid only for the right to use the software according to specific terms. This generally means you may not examine, make copies, share, resell, or transfer ownership of the software package. More onerous software licenses enforce terms that preclude you from distributing or publishing comparative performance reviews of the software. Even more insidious licensing schemes (and supporting legislation, especially in the United States) contain provisions allowing onsite auditing of the software's use!

This is not the case with the software included with this book. You are entirely free to make copies, share them with friends, and install the software on as many computers as you want—we encourage you to purchase additional copies of this book to give as gifts, however. Be sure to read the README file on the disc included with this book for important information regarding the included software and disk contents. After you install Ubuntu, go to <http://www.gnu.org/licenses/gpl.html> to find a copy of the GNU GPL. You will see that the GPL provides unrestricted freedom to use, duplicate, share, study, modify, improve, and even sell the software.

You can put your copy of Ubuntu to work right away in your home or at your place of business without worrying about software licensing, per-seat workstation or client licenses, software auditing, royalty payments, or any other type of payments to third parties. However, be aware that although much of the software included with Ubuntu is licensed under the GPL, some packages on this book's disc are licensed under other terms. There is a variety of related software licenses, and many software packages fall under a broad definition known as *open source*. Some of these include the Artistic License, the BSD License, the Mozilla Public License, and the Q Public License.

For additional information about the various GNU software licenses, browse to [http://www.](http://www.gnu.org/) [gnu.org/.](http://www.gnu.org/) For a definition of open-source and licensing guidelines, along with links to the terms of nearly three dozen open-source licenses, browse to [http://www.opensource.org/.](http://www.opensource.org/)

# Who This Book Is For

This book is for anyone searching for guidance on using Ubuntu and primarily focuses on Intel-based PC platforms. Although the contents are aimed at intermediate to advanced users, even new users with a bit of computer savvy will benefit from the advice, tips, tricks, traps, and techniques presented in each chapter. Pointers to more detailed or related information are also provided at the end of each chapter.

If you are new to Linux, you might need to learn some new computer skills, such as how to research your computer's hardware, how to partition a hard drive, and (occasionally) how to use a command line. This book helps you learn these skills and shows you how to learn more about your computer, Linux, and the software included with Ubuntu. System administrators with experience using other operating systems can use the information in this book to install, set up, and run common Linux software services, such as the *Network File System (NFS)*, a *File Transfer Protocol (FTP)* server, and a web server (using Apache, among others).

# What This Book Contains

*Ubuntu Unleashed* is organized into seven parts, covering installation and configuration, Ubuntu on the desktop, system administration, programming and housekeeping, and a reference section. A disc containing the entire distribution is included so that you have everything you need to get started. This book starts by covering the initial and essential tasks required to get Ubuntu installed and running on a target system.

If you are new to Linux, and more specifically Ubuntu, first read the chapters in Part I, "Installation and Configuration." You will get valuable information on the following:

- $\triangleright$  Detailed steps that walk you through installation
- $\triangleright$  Critical advice on key configuration steps to fully install and configure Linux to work with your system's subsystems or peripherals, such as pointers, keyboards, modems, USB devices and power management
- $\triangleright$  Initial steps needed by new users transitioning from other computing environments
- . Working with GNOME, the default desktop environment for Ubuntu

Part II, "Desktop Ubuntu," is aimed at users who want to get productive with Ubuntu and covers the following:

- $\triangleright$  Discovering the many productivity applications that come with Ubuntu
- . Surfing the Internet and working with email and newsgroups
- $\triangleright$  Using Ubuntu to listen to music and watch video
- . Using Ubuntu to download and manipulate images from digital cameras
- $\triangleright$  Setting up local printers for Ubuntu
- $\triangleright$  Understanding the current state of gaming for Linux

Moving beyond the productivity and desktop areas of Ubuntu, Part III, "System Administration," covers the following:

- . Managing users and groups
- $\blacktriangleright$  Automating tasks and using shell scripts
- $\triangleright$  Monitoring system resources and availability
- $\blacktriangleright$  Backup strategies and software
- $\triangleright$  Network connectivity, including sharing folders and securing the network
- . Internet connectivity via dial-up and broadband connections

Part IV, "Ubuntu as a Server" gives you the information you need to start building your own file, web and other servers for use in your home or office.

- . Building and deploying web servers
- . Database creation, management, and manipulation
- $\blacktriangleright$  File and print servers
- $\triangleright$  Using FTP for serving files across the Internet and local networks
- $\triangleright$  Building and deploying email servers using Postfix and managing mailing lists
- $\triangleright$  Creating remote access gateways and services
- $\triangleright$  Configuring DNS for your network
- . Using LDAP for storing information on users and security

Part V, "Programming Linux," provides a great introduction to how you can extend Ubuntu capabilities even further using the development tools supplied with it. This part covers the following:

- $\triangleright$  Programming in Perl, using variables and scripting
- $\triangleright$  An introduction to the Python language
- $\triangleright$  Writing PHP scripts and linking them to databases
- $\triangleright$  C and C++ programming tools available with Ubuntu and how to use the GNU C Compiler (gcc)

Part VI, "Ubuntu Housekeeping," looks at some of the more advanced skills you need to keep your system running in perfect condition, including the following:

- . Securing your machine against attack from outsiders and viruses
- **EXECUTE:** Performance tuning
- ▶ Command-line masterclass
- ▶ Advanced apt
- . Kernel and module management and compilation

An extensive reference in Part VII, "Appendixes," gives you scope to explore in even more depth some of the topics covered in this book as well as providing historical context to Ubuntu and installation resources.

# Conventions Used in This Book

A lot of documentation is included with every Linux distribution, and Ubuntu is certainly no exception. Although the intent of *Ubuntu Unleashed* is to be as complete as possible, it is impossible to cover every option of every command included in the distribution. However, this book offers numerous tables of various options, commands, and keystrokes to help condense, organize, and present information about a variety of subjects.

This edition is also packed full of screenshots to illustrate nearly all Ubuntu-specific graphical utilities—especially those related to system administration or the configuration and administration of various system and network services.

To help you better understand code listing examples and sample command lines, several formatting techniques are used to show input and ownership. For example, if the command or code listing example shows typed input, the input is formatted in boldface, as follows:

#### **\$** ls

If typed input is required, as in response to a prompt, the sample typed input also is in boldface, like so:

Delete files? [Y/n] y

All statements, variables, and text that should appear on your display use the same boldface formatting. In addition, command lines that require root or super user access are prefaced with the sudo command, as follows:

#### \$ sudo printtool &

Command-line examples that any user can run are prefaced with a dollar sign (\$), like so:

#### **\$** ls

The following elements provide you with useful tidbits of information that relate to the discussion of the text:

#### **NOTE**

A note provides additional information you might want to make note of as you are working; augments a discussion with ancillary details; or points you to an article, a whitepaper, or another online reference for more information about a specific topic.

#### TIP

A tip can contain special insight or a timesaving technique, as well as information about items of particular interest to you that you might not find elsewhere.

#### CAUTION

A caution warns you about pitfalls or problems before you run a command, edit a configuration file, or choose a setting when administering your system.

#### Sidebars Can Be Goldmines

Just because it is in a sidebar does not mean that you will not find something new here. Be sure to watch for these elements that bring in outside content that is an aside to the discussion in the text. You will read about other technologies, Linux-based hardware, and special procedures to make your system more robust and efficient.

Other formatting techniques used to increase readability include the use of italics for placeholders in computer command syntax. Computer terms or concepts are also italicized upon first introduction in text.

Finally, you should know that all text, sample code, and screenshots in *Ubuntu Unleashed* were developed using Ubuntu and open-source tools.

Read on to start learning about and using the latest version of Ubuntu. Experienced users will want to consider the new information in this edition when planning or considering upgrades. There are many different Linux distributions from different vendors, but many derive from, or closely mimic, the Debian distribution.

# CHAPTER 4

# Command Line Quickstart

 $\rm T$ he command line is one of the most powerful tools available for use with Ubuntu, and indeed Linux. Knowledge of the commands associated with it and also how to string them together will make your life with Ubuntu much easier.

This chapter looks at some of the basic commands that you need to know to be productive at the command line. You will find out how to get to the command line, and also get to grips with some of the commands used to navigate around the file system. Later on in this book is the Command Line Masterclass (Chapter 30), which explores the subject in more depth. The skills you learn in this chapter will give you confidence when you're called upon to work at the command line.

# What Is the Command Line?

Hang around Linux users for any length of time and it will not be long before you hear them speak in hushed tones about the command line or the terminal. Quite rightly too, as the command line offers a unique and powerful way to interact with Linux. However, for the most part you may never need to access the command line because Ubuntu offers a slew of graphical tools that enable you to configure most things on your system.

But sometimes things go wrong and you may not have the luxury of a graphical interface to work with. It is in these situations that a fundamental understanding of the command line and its uses can be a real life saver.

# IN THIS CHAPTER

- ▶ What Is the Command Line?
- **Logging Into and Working** with Linux
- ▶ Getting to the Command Line
- $\triangleright$  Using the Text Editors
- $\blacktriangleright$  Working with Permissions
- ▶ Working as Root
- **Reading Documentation**
- **Reference**

#### **NOTE**

In Chapter 3, "Working with Gnome," you learned about BulletProofX, a project whose goal it is to always provide a fallback if your X server fails. Under Ubuntu 9.10, this has been further improved, although there will still be some instances where even BulletProofX won't save you.

Don't be tempted to skip over this chapter as irrelevant; rather, work through the chapter and ensure that you are comfortable with the command line before moving on.

It is tempting to think of the command line as the product of some sort of black and arcane art, and in some ways it can appear to be extremely difficult and complicated to use. However, perseverance is key and by the end of this chapter you should at least be comfortable with using the command line and ready to move onto Chapter 30, "Command Line Masterclass."

More importantly, though, you will be able to make your way around a command line–based system, which you are likely to encounter if you work within a server environment.

This chapter introduces you to a number of commands, including commands that enable you to do the following tasks:

- . **Perform routine tasks**—Logging in and out, using the text console, changing passwords, listing and navigating directories
- . **Implement basic file management**—Creating files and folders, copying or moving them around the file system, renaming and ultimately deleting them (if necessary)
- . **Execute basic system management**—Shutting down or rebooting, reading man pages, and using text-based tools to edit system configuration files

The information in this chapter is valuable for individual users or system administrators who are new to Linux and are learning to use the command line for the first time.

#### TIP

Those of you who have used a computer for many years will probably have come into contact with MS-DOS, in which case being presented with a black screen will fill you with a sense of nostalgia. Don't get too comfy; the command line in Linux is far superior to its distant MS-DOS cousin. Whereas MS-DOS skills are transferable only to other MS-DOS environments, the skills that you learn at the Linux command line can be transferred easily to other Unix-like operating systems, such as Solaris, OpenBSD, FreeBSD, and even Mac OS X, which allows you access to the terminal.

#### User Accounts

One concept you will have to get used to is that of user-based security. By and large, only two types of users will access the system as actual users. The first type is the regular user, of which you created one when you started Ubuntu for the first time (see Chapter 1, "Installing Ubuntu"). These users can change anything that is specific to them, such as the wallpaper on the desktop, their personal preferences, and so on. Note that the emphasis should be on anything that is specific to them, as it prevents regular users from making system-wide changes that could affect other users.

To make system-wide changes, you need to use super-user privileges which you should have if your account was the first one specified (i.e. when you specified a user during the installation). With super-user privileges you basically have access to the entire system and can carry out any task, even destructive ones! In order to use your superuser privileges you need to prefix the command you wish to execute with the command sudo. When you hit enter (after typing the remaining command) you will be prompted for your password, which you should type in followed by the Enter key. Ubuntu will then carry out the command, but with super-user privileges.

An example of the destructive nature of working as the super-user can be found in the age-old example of \$sudo rm -rf /, which erases all the data on your hard drive. You need to be especially careful when using your super-user privileges, otherwise you may make irreparable damage to your system.

Don't let this worry you, though, as the ability to work as the super-user is fundamental to a healthy Linux system. Without it you would not be able to install new software, edit system configuration files, or do any number of administration tasks. By the end of this chapter you will feel comfortable working with your super-user privileges and be able to adequately administer your system.

Ubuntu works slightly differently to other Linux distributions by giving users super-user privileges by default. If you work with any other Linux distro you will quickly come across the root user, which is a super-user account. So rather than having to type in sudo before every command, the root account can simply issue the command and not have to worry about entering a password. You can tell when you are working at a root prompt because you will see the pound sign (#). Within Ubuntu the root account is disabled by default in preference to giving super-user privileges to users. If you wish to enable the root account then issue the command sudo passwd. When prompted, enter your user password. You will then be asked for a new UNIX password; this will be the password for the root account, so make sure and remember it. You will also be prompted to repeat the password, in case you've made any mistakes. Once you've typed it in and pressed Enter, the root account will now be active. You'll find out how to switch to root later on.

An alternative way of getting a root prompt, without having to enable the root account, is to issue the command sudo -i. After entering your password you will find yourself at a root prompt (#). Do what you need to do and when you are finished, type exit and press Enter to return to your usual prompt.

As with most things, Ubuntu offers you a number of ways to access the command line. You can use the Terminal entry in Applications, Accessories, but by far the simplest way is to press Ctrl + Alt + F1. Ubuntu switches to a black screen and a traditional login prompt that resembles the following:

```
Ubuntu 9.10 karmic karmic-dev ttyl
karmic-dev login:
```
#### TIP

This is actually one of six virtual consoles that Ubuntu provides for your use. After you have accessed a virtual console, you can use the Alt key and F1 through F6 to switch to a different console. If you want to get back to the graphical interface, press Alt + F7. You can also switch between consoles by holding the Alt key and pressing either the left or the right cursor key to move down or up a console, such as tty1 to tty2.

Ubuntu is waiting for you to log in as a user, so go ahead and enter your username and press the return key. Ubuntu then prompts you for your password, which you should enter. Note that Ubuntu does not show any characters while you are typing your password in. This is a good thing because it prevents any shoulder surfers from seeing what you've typed or the length of the password.

Hitting the Return key drops you to a shell prompt, signified by the dollar sign:

andrew@karmic-dev ~]\$

This particular prompt tells me that I am logged in as the user andrew on the system karmic-dev and I am currently in my home directory (Linux uses the tilde as shorthand for the home directory).

#### TIP

Navigating through the system at the command line can get confusing at times, especially when a directory name occurs in several different places. Fortunately, Linux includes a simple command that tells you exactly where you are in the file system. It's easy to remember because the command is just an abbreviation of present working directory, so type **pwd** at any point to get the full path of your location. For example, typing pwd after following these instructions shows /home/yourusername, meaning that you are currently in your home directory.

Using the pwd command can save you a lot of frustration when you have changed directory half a dozen times and have lost track.

Another way to quickly access the terminal is to go to Applications, Accessories and choose the Terminal entry. Ubuntu opens up gnome-terminal, which allows you to access the terminal while remaining in Gnome. This time, the terminal appears as black text on a white background. Accessing the terminal this way, or by using the Ctrl  $+$  Alt  $+$  F1 method makes no difference because you are interacting directly with the terminal itself.

# Navigating Through the File System

Use the cd command to navigate through the Ubuntu file system. This command is generally used with a specific directory location or pathname, like this:

\$ **cd /etc/apt/**

Under Ubuntu, the cd command can also be used with several shortcuts. For example, to quickly move up to the *parent* (higher-level) directory, use the cd command like this:

\$ **cd ..**

To return to one's home directory from anywhere in the Linux file system, use the cd command like this:

#### \$ **cd**

You can also use the \$HOME shell environment variable to accomplish the same thing. Type this command and press Enter to return to your home directory:

\$ **cd \$HOME**

You can accomplish the same thing by using the tilde  $(\sim)$  like this:

\$ **cd ~**

Don't forget the pwd command to remind you where you are within the file system!

Another important command to use is the ls command, which lists the contents of the current directory. It's commonly used by itself, but a number of options (or switches) available for ls give you more information. For instance, the following command returns a listing of all the files and directories within the current directory, including any hidden files (denoted by a . prefix) as well as a full listing, so it will include details such as the permissions, owner and group, size and last modified time and date:

#### \$ **ls -al**

You can also issue the command

\$ **ls -R**

which scans and lists all the contents of the sub-directories of the current directory. This might be a lot of information, so you may want to redirect the output to a text file so you can browse through it at your leisure by using the following:

\$ **ls -alR > listing.txt**

#### TIP

The previous command sends the output of ls -alR to a file called listing.txt, and demonstrates part of the power of the Linux command line. At the command line you are able to use files as inputs to commands, or generate files as outputs as shown. For more information about combining commands, see Chapter 30.

We've included a table showing some of the top-level directories that are part of a standard Linux distro in Table 4.1.

| <b>Name</b> | <b>Description</b>                                                 |
|-------------|--------------------------------------------------------------------|
| $\prime$    | The root directory                                                 |
| /bin        | <b>Essential commands</b>                                          |
| /boot       | Boot loader files, Linux kernel                                    |
| /dev        | Device files                                                       |
| /etc        | System configuration files                                         |
| /home       | User home directories                                              |
| /initrd     | Initial RAM disk boot support (used during boot time)              |
| /lib        | Shared libraries, kernel modules                                   |
| /lost+found | Directory for recovered files (if found after a file system check) |
| $/$ media   | Mount point for removable media, such as DVDs and floppy disks     |
| /mnt        | Usual mount point for local, remote file systems                   |
| /opt        | Add-on software packages                                           |
| $/$ proc    | Kernel information, process control                                |
| /root       | Super-user (root) home                                             |
| /sbin       | System commands (mostly root only)                                 |
| /srv        | Holds information relating to services that run on your system     |
| /sys        | Real-time information on devices used by the kernel                |
| /tmp        | Temporary files                                                    |
| $/$ usr     | Secondary software file hierarchy                                  |
| /var        | Variable data (such as logs); spooled files                        |

TABLE 4.1 Basic Linux Directories

Knowing these directories can aid you in partitioning in any future systems, letting you choose to put certain directories on their own distinct partition.

Some of the important directories in Table 4.1, such as those containing user and root commands or system configuration files, are discussed in the following sections. You use and edit files under these directories when you use Ubuntu.

Linux also includes a number of GNU commands you can use to search the file system. These include the following:

- . whereis *command—*Returns the location of the command and its man page.
- . whatis *command—*Returns a one-line synopsis from the command's man page.
- ▶ locate *file*—Returns locations of all matching file(s); an extremely fast method of searching your system because locate searches a database containing an index of all files on your system. However, this database (about 4MB in size and named slocate.db, under the /var/lib/slocate directory) is built daily at 4:20 a.m. by default, and does not contain pathnames to files created during the workday or in the evening. If you do not keep your machine on constantly, you can run the updatedb command either using sudo or by using the root account to manually start the building of the database.
- . apropos *subject—*Returns a list of commands related to subject.

#### Managing Files with the Shell

Managing files in your home directory involves using one or more easily remembered commands. If you have any familiarity with the now-ancient DOS, you recognize some of these commands (although their names are different from those you remember). Basic file management operations include paging (reading), moving, renaming, copying, searching, and deleting files and directories. These commands include the following:

- . cat *filename—*Outputs contents of filename to display
- . less *filename—*Allows scrolling while reading contents of filename
- . mv *file1 file2—*Renames file1 to file2
- . mv *file dir—*Moves file to specified directory
- . cp *file1 file2—*Copies file1 and creates file2
- . rm *file—*Deletes file
- . rmdir *dir—*Deletes directory (if empty)
- . grep *string file(s)—*Searches through files(s) and displays lines containing matching string

Note that each of these commands can be used with pattern-matching strings known as *wildcards* or *expressions*. For example, to delete all files in the current directory beginning with the letters abc, you can use an expression beginning with the first three letters of the desired filenames. An asterisk (\*) is then appended to match all these files. Use a command line with the rm command like this:

```
$ rm abc*
```
Linux shells recognize many types of filenaming wildcards, but this is different from the capabilities of Linux commands supporting the use of more complex expressions. You learn more about using wildcards in Chapter 11, "Automating Tasks."

#### **NOTE**

Learn more about using expressions by reading the grep manual pages (man grep).

#### Working with Compressed Files

Another file management operation is compression and decompression of files, or the creation, listing, and expansion of file and directory archives. Linux distributions usually include several compression utilities you can use to create, compress, expand, or list the contents of compressed files and archives. These commands include

- $\blacktriangleright$  bunzip2—Expands a compressed file
- ▶ bzip2—Compresses or expands files and directories
- . gunzip—Expands a compressed file
- . gzip—Compresses or expands files and directories
- . tar—Creates, expands, or lists the contents of compressed or uncompressed file or directory archives known as *tape archives* or *tarballs*

Most of these commands are easy to use. The tar command, however, has a somewhat complex (although capable) set of command-line options and syntax. Even so, you can quickly learn to use tar by remembering a few simple invocations on the command line. For example, to create a compressed archive of a directory, use tar's czf options like this:

#### \$ **tar czf** *dirname***.tgz** *dirname*

The result is a compressed archive (a file ending in .tgz) of the specified directory (and all files and directories under it). Add the letter v to the preceding options to view the list of files added during compression and archiving. To list the contents of the compressed archive, substitute the c option with the letter t, like this:

#### \$ **tar tzf** *archive*

Of course, if many files are in the archive, a better invocation (to easily read or scroll through the output) is

```
$ tar tzf archive | less
```
#### TIP

In the previous code example, we used a pipe character (). Each pipe sends the output of the first command to the next command. This is another of the benefits of the command line under Linux—you can string several commands together to get the desired results.

To expand the contents of a compressed archive, use tar's zxf options, like so:

\$ **tar** *zxf archive*

The tar utility decompresses the specified archive and extracts the contents in the current directory.

### Use Essential Commands from the **/bin** and **/sbin** Directories

The /bin directory (about 5MB if you do a full install) contains essential commands used by the system for running and booting Linux. In general, only the root operator uses the commands in the /sbin directory. Many (though not all) these commands are *statically* linked which means that such commands do not depend on software libraries residing under the /lib or /usr/lib directories. Nearly all the other applications on your system are *dynamically* linked—meaning that they require external software libraries (also known as *shared* libraries) to run.

### Use and Edit Files in the /etc Directory

More than 10MB of system configuration files and directories reside under the /etc directory if you install all the software included with this book. Some major software packages, such as Apache, OpenSSH, and xinetd, have directories of configuration files under /etc. Other important system-related configuration files in /etc are

- $\triangleright$  fstab—The file system table is a text file listing each hard drive, CD-ROM, floppy, or other storage device attached to your PC. The table indexes each device's partition information with a place in your Linux file system (directory layout) and lists other options for each device when used with Linux (see Chapter 32, "Kernel and Module Management"). Nearly all entries in fstab can be manipulated by root using the mount command.
- $\triangleright$  modprobe.d/—This folder holds all the instructions to load kernel modules that are required as part of the system startup, and replaces the historic modprobe.conf file.
- $\triangleright$  passwd—The list of users for the system, along with user account information. The contents of this file can be changed by various programs, such as useradd or chsh.
- . shells—A list of approved shells (command-line interfaces).

# Protect the Contents of User Directories—/home

The most important data on a Linux system resides in the user's directories, found under the /home directory. Segregating the system and user data can be helpful in preventing data loss and making the process of backing up easier. For example, having user data reside on a separate file system or mounted from a remote computer on the network might help shield users from data loss in the event of a system hardware failure.

# Use the Contents of the /proc Directory to Interact with the Kernel

The content of the /proc directory is created from memory and exists only while Linux is running. This directory contains special "files" that either extract information from or send information to the kernel. Many Linux utilities extract information from dynamically created directories and files under this directory, also known as a *virtual file system*. For example, the free command obtains its information from a file named meminfo:

#### \$ **free**

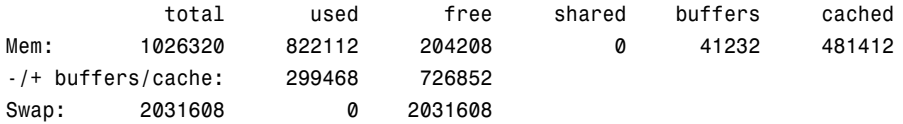

This information constantly changes as the system is used. You can get the same information by using the cat command to see the contents of the meminfo file:

#### \$ **cat /proc/meminfo**  $MQQQQQQL$

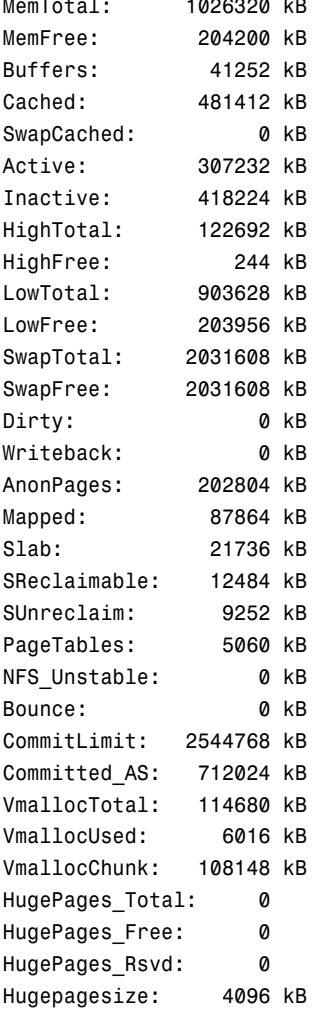

The /proc directory can also be used to dynamically alter the behavior of a running Linux kernel by "echoing" numerical values to specific files under the /proc/sys directory. For example, to "turn on" kernel protection against one type of denial of service (DOS) attack

known as *SYN flooding*, use the echo command to send the number 1 (one) to the following /proc path:

#### \$ **sudo echo 1 >/proc/sys/net/ipv4/tcp\_syncookies**

Other ways to use the /proc directory include

- $\triangleright$  Getting CPU information, such as the family, type, and speed from /proc/cpuinfo.
- $\triangleright$  Viewing important networking information under /proc/net, such as active interfaces information under /proc/net/dev, routing information in /proc/net/route, and network statistics in /proc/net/netstat.
- $\blacktriangleright$  Retrieving file system information.
- $\triangleright$  Reporting media mount point information via USB; for example, the Linux kernel reports what device to use to access files (such as /dev/sda) if a USB camera or hard drive is detected on the system. You can use the dmesg command to see this information.
- $\triangleright$  Getting the kernel version in /proc/version, performance information such as uptime in /proc/uptime, or other statistics such as CPU load, swap file usage, and processes in /proc/stat.

#### Work with Shared Data in the /usr Directory

The /usr directory contains software applications, libraries, and other types of shared data for use by anyone on the system. Many Linux system administrators give /usr its own partition. A number of subdirectories under /usr contain manual pages (/usr/share/man), software package shared files (/usr/share/*name\_of\_package,* such as /usr/share/emacs), additional application or software package documentation (/usr/share/doc), and an entire subdirectory tree of locally built and installed software, /usr/local.

#### Temporary File Storage in the **/tmp** Directory

As its name implies, the /tmp directory is used for temporary file storage; as you use Linux, various programs create files in this directory.

#### Access Variable Data Files in the **/var** Directory

The /var directory contains subdirectories used by various system services for spooling and logging. Many of these variable data files, such as print spooler queues, are temporary, whereas others, such as system and kernel logs, are renamed and rotated in use. Incoming electronic mail is usually directed to files under /var/spool/mail.

Linux also uses /var for other important system services. These include the top-most File Transfer Protocol (FTP) directory under /var/ftp (see Chapter 18, "Remote File Serving with FTP"), and the Apache web server's initial home page directory for the system, /var/www/html. (See Chapter 17, "Apache Web Server Management," for more information on using Apache.)

# Logging In to and Working with Linux

You can access and use a Linux system in a number of ways. One way is at the console with a monitor, keyboard, and mouse attached to the PC. Another way is via a serial console, either by dial-up via a modem or a PC running a terminal emulator and connected to the Linux PC via a null modem cable. You can also connect to your system through a wired or wireless network, using the telnet or ssh commands. The information in this section shows you how to access and use the Linux system, using physical and remote text-based logins.

#### NOTE

This chapter focuses on text-based logins and use of Linux. Graphical logins and using a graphical desktop are described in Chapter 3, "Working with Gnome."

#### Text-based Console Login

If you sit down at your PC and log in to a Linux system that has not been booted to a graphical login, you see a prompt similar to this one:

Ubuntu 9.10 karmic karmic-dev ttyl karmic-dev login:

Your prompt might vary, depending on the version of Ubuntu you are using. In any event, at this prompt, type in your username and press Enter. When you are prompted for your password, type it in and press Enter.

#### **NOTE**

Note that your password is not echoed back to you, which is a good idea. Why is it a good idea? Well, people are prevented from looking over your shoulder and seeing your screen input. It is not difficult to guess that a five-letter password might correspond to the user's spouse's first name!

# Logging Out

Use the exit or logout commands to exit your session. Type the command and press Enter. You are then returned to the login prompt. If you use virtual consoles, remember to exit each console before leaving your PC. (Otherwise, someone could easily sit down and use your account.)

#### Logging In and Out from a Remote Computer

Although you can happily log in on your computer, an act known as a *local* login, you can also log in to your computer via a network connection from a remote computer. Linuxbased operating systems provide a number of remote access commands you can use to log in to other computers on your local area network (LAN), wide area network (WAN), or the Internet. Note that not only must you have an account on the remote computer, but the remote computer must be configured to support remote logins—otherwise, you won't be able to log in.

#### NOTE

See Chapter 14, "Networking" to see how to set up network interfaces with Linux to support remote network logins and Chapter 11 to see how to start remote access services (such as sshd).

The best and most secure way (barring future exploits) to log in to a remote Linux computer is to use the ssh or Secure Shell client. Your login and session are encrypted while you work on the remote computer. The ssh client features many different command-line options, but can be simply used with the name or IP address of the remote computer, like this:

#### **[andrew@karmic-dev ~]\$ ssh 192.168.0.41**

The authenticity of host '192.168.0.41 (192.168.0.41)' can't be established. RSA key fingerprint is e1:db:6c:da:3f:fc:56:1b:52:f9:94:e0:d1:1d:31:50. Are you sure you want to continue connecting (yes/no)?

#### **yes**

The first time you connect with a remote computer using ssh, Linux displays the remote computer's encrypted identity key and asks you to verify the connection. After you type **yes** and press Enter, you are warned that the remote computer's identity (key) has been entered in a file named known hosts under the .ssh directory in your home directory. You are also prompted to enter your password:

```
Warning: Permanently added '192.168.0.41' (RSA) \
to the list of known hosts.
andrew@192.168.0.41's password:
andrew~$
After entering your password, you can then work on the remote computer. Again, every-
```
thing you enter on the keyboard in communication with the remote computer is encrypted. Use the exit or logout commands to exit your session and return to the shell on your computer.

#### Using Environment Variables

A number of in-memory variables are assigned and loaded by default when the user logs in. These variables are known as shell *environment variables*, which can be used by various commands to get information about your environment, such as the type of system you are running, your home directory, and the shell in use. Environment variables are used by Linux operating systems to help tailor the computing environment of your system, and include helpful specifications and setup, such as default locations of executable files and software libraries. If you begin writing shell scripts, you might use environment variables in your scripts. Until then, you only need to be aware of what environment variables are and do.

The following list includes a number of environment variables, along with descriptions of how the shell uses them:

- $\triangleright$  PWD—To provide the name of the current working directory, used by the pwd command (such as /home/andrew/foo)
- ▶ USER—To declare the user's name, such as andrew
- . LANG—To set language defaults, such as English
- . SHELL—To declare the name and location of the current shell, such as /bin/bash
- . PATH—To set the default location of executable files, such as /bin, /usr/bin, and so on
- $\triangleright$  TERM—To set the type of terminal in use, such as vt100, which can be important when using screen-oriented programs, such as text editors
- . MACHINE—To declare system type, system architecture, and so on

#### **NOTE**

Each shell can have its own feature set and language syntax, as well as a unique set of default environment variables. See Chapter 15, "Remote Access for SSH and Telnet," for more information about using the different shells included with Ubuntu.

At the command line, you can use the env or printenv commands to display these environment variables, like so:

**\$ env** SSH\_AGENT\_PID=5761

SHELL=/bin/bash

DESKTOP\_STARTUP\_ID=

TERM=xterm

```
GTK RC FILES=/etc/gtk/gtkrc:/home/andrew/.gtkrc-1.2-gnome2
```
WINDOWID=56623199

USER=andrew

...

USERNAME=andrew

```
PATH=/usr/local/sbin:/usr/local/bin:/usr/sbin:/usr/bin:/sbin:/bin:/usr/games
```
DESKTOP SESSION=default

GDM\_XSERVER\_LOCATION=local

PWD=/usr/local

LANG=en\_GB.UTF-8

GNOME\_KEYRING\_PID=5714

GDM\_LANG=en\_GB.UTF-8

SHLVL=1

HOME=/home/andrew

LOGNAME=andrew

XDG\_DATA\_DIRS=/usr/local/share/:/usr/share/:/usr/share/gdm/

... LESSOPEN=| /usr/bin/lesspipe %s

WINDOWPATH=7

DISPLAY=:0.0

LESSCLOSE=/usr/bin/lesspipe %s %s

COLORTERM=gnome-terminal

XAUTHORITY=/home/andrew/.Xauthority

 $_{2}$  =/usr/bin/env

OLDPWD=/usr/share/locale

This abbreviated list shows a few common variables. These variables are set by configuration or *resource* files contained in the /etc, /etc/skel, or user /home directory. You can find default settings for bash, for example, in /etc/profile, /etc/bashrc, .bashrc, or .bash\_profile files installed in your home directory. Read the man page for bash for details about using these configuration files.

One of the most important environment variables is \$PATH, which defines the location of executable files. For example, if, as a regular user, you try to use a command that is not located in your \$PATH (such as the imaginary command command), you will see something like this:

#### \$ **command**

-bash: command: command not found

#### NOTE

If the command that you're trying to execute exists, but is not yet installed on your system, then Ubuntu will prompt you to install it, even giving you the correct command to do so.

However, you might know that command is definitely installed on your system, and you can verify this by using the whereis command, like so:

#### \$ **whereis command**

command: /sbin/command

You can also run the command by typing its full pathname, or complete directory specification like this:

#### \$ **/sbin/command**

As you can see in this example, the command command is indeed installed. What happened is that by default, the /sbin directory is not in your \$PATH. One of the reasons for this is that commands under the /sbin directory are normally intended to be run only by root. You can add /sbin to your \$PATH by editing the file .bash\_profile in your home directory (if you use the bash shell by default, like most Linux users). Look for the following line:

#### PATH=\$PATH:\$HOME/bin

You can then edit this file, perhaps using the vi editor (discussed in this chapter), to add the /sbin directory like so:

PATH=\$PATH:**/sbin:**\$HOME/bin

Save the file. The next time you log in, the /sbin directory is in your \$PATH. One way to use this change right away is to read in the new settings in .bash\_profile by using the bash shell's source command like so:

#### \$ **source .bash\_profile**

You can now run commands located in the /sbin directory without the need to explicitly type the full pathname.

Some Linux commands also use environment variables, for example, to acquire configuration information (such as a communications program looking for a variable such as BAUD\_RATE, which might denote a default modem speed).

To experiment with the environment variables, you can modify the PS1 variable to manipulate the appearance of your shell prompt. If you are working with bash, you can use its built-in export command to change the shell prompt. For example, if your default shell prompt looks like

```
[andrew@laptop ~]$
```
You can change its appearance by using the PS1 variable like this:

```
$ PS1='$OSTYPE r00lz ->'
```
After you press Enter, you see

linux-gnu r00lz ->

#### NOTE

See the bash man page for other variables you can use for prompt settings.

# Using the Text Editors

Linux distributions include a number of applications known as *text editors* that you can use to create text files or edit system configuration files. Text editors are similar to word processing programs, but generally have fewer features, work only with text files, and might or might not support spell checking or formatting. The text editors range in features and ease of use, but are found on nearly every Linux distribution. The number of editors installed on your system depends on what software packages you've installed on the system.

Some of the console-based text editors are

- $\triangleright$  emacs—The comprehensive GNU emacs editing environment, which is much more than an editor; see the section "Working with emacs" later in this chapter
- . joe—Joe's Own Editor, a text editor, which can be used to emulate other editors
- $\triangleright$  nano—A simple text editor similar to the pico text editor included with the pine email program
- $\triangleright$  vim—An improved, compatible version of the vi text editor (which we call vi in the rest of this chapter because it has a symbolic link named vi and a symbolically linked manual page)

Note that not all text editors described here are *screen oriented*. Some of the text editors for the X Window System, which provide a graphical interface, such as menu bars, buttons, scrollbars and so on, are

- ▶ gedit—A GUI text editor for GNOME
- $\blacktriangleright$  kate—A simple KDE text editor
- ▶ kedit—Another simple KDE text editor

A good reason to learn how to use a text-based editor, such as vi, is that system maintenance and recovery operations generally never take place during X Window sessions (negating the use of a GUI editor). Many larger, more complex and capable editors do not work when Linux is booted to its single-user or maintenance mode. If anything does go wrong with your system, you probably won't be able to get into the X Window system, making knowledge and experience of using both the command line and text editors such as vi important. Make a point of opening some of the editors and playing around with them; you never know—you might just thank me someday!

Another reason to learn how to use a text-based editor under the Linux console mode is so that you can edit text files through dial-up or network shell sessions because many servers do not host graphical desktops.

# Working with  $V\dot{1}$

The editor found on nearly every Unix and Linux system is, without a doubt, the vi editor, originally written by Bill Joy. This simple-to-use but incredibly capable editor features a somewhat cryptic command set, but you can put it to use with only a few commands. Although more experienced Unix and Linux users continue to use vi extensively during computing sessions, many newer users might prefer learning an easier-to-use text editor such as pico or GNU nano. Die-hard GNU fans and programmers definitely use emacs.

That said, learning how to use vi is a good idea. You might need to edit files on a Linux system with a minimal install, or a remote server without a more extensive offering of installed text editors. Chances are better than good that vi will be available.

You can start an editing session by using the vi command like this:

#### \$ **vi file.txt**

The vi command works by using an insert (or editing) mode, and a viewing (or command) mode.

When you first start editing, you are in the viewing mode. You can use your cursor or other navigation keys (as shown later) to scroll through the text. To start editing, press the **i** key to insert text or the **a** key to append text. When finished, use the Esc key to toggle out of the insert or append modes and into the viewing (or command) mode. To enter a command, type a colon **(:)**, followed by the command, such as **w** to write the file, and press Enter**.**

Although vi supports many complex editing operations and numerous commands, you can accomplish work by using a few basic commands. These basic vi commands are

- . **Cursor movement**—h, j, k, l (left, down, up, and right)
- . **Delete character**—x
- . **Delete line**—dd
- . **Mode toggle**—Esc, Insert (or i)
- . **Quit**—:q
- . **Quit without saving**—:q!
- . **Run a shell command**—:sh (use 'exit' to return)
- . **Save file**—:w
- . **Text search**—/

#### **NOTE**

Use the vimtutor command to quickly learn how to use vi's keyboard commands. The tutorial takes less than 30 minutes, and it teaches new users how to start or stop the editor, navigate files, insert and delete text, and perform search, replace, and insert operations.

#### Working with emacs

Richard M. Stallman's GNU emacs editor, like vi, is included with Ubuntu and nearly every other Linux distribution. Unlike other Unix and Linux text editors, emacs is much more than a simple text editor—it is an editing environment and can be used to compile and build programs, act as an electronic diary, appointment book and calendar, compose and send electronic mail, read Usenet news, and even play games. The reason for this capability is that emacs contains a built-in language interpreter that uses the Elisp (emacs LISP) programming language. emacs is not installed in Ubuntu by default; instead you'll need to install it using apt-get or synaptic. The package you need is simply emacs.

You can start an emacs editing session like this\_FIRST:

#### **\$ emacs file.txt**

#### TIP

If you start emacs when using X11, the editor launches in its own floating window. To force emacs to display inside a terminal window instead of its own window (which can be useful if the window is a login at a remote computer), use the -nw command-line option like this: emacs -nw file.txt.

The emacs editor uses an extensive set of keystroke and named commands, but you can work with it by using a basic command subset. Many of these basic commands require you to hold down the Ctrl key, or to first press a *meta* key (generally mapped to the Alt key). The basic commands are listed in Table 4.2.

| <b>Action</b>       | <b>Command</b> |
|---------------------|----------------|
| Abort               | $Ctrl + g$     |
| Cursor left         | $Ctrl + b$     |
| Cursor down         | $Ctrl+n$       |
| Cursor right        | $Ctrl + f$     |
| Cursor up           | Ctrl+p         |
| Delete character    | $Ctrl + d$     |
| Delete line         | $Ctrl + k$     |
| Go to start of line | Ctrl+a         |
| Go to end of line   | $Ctrl + e$     |
| Help                | $Ctrl + h$     |
| Ouit                | Ctrl+x, Ctrl+c |
| Save As             | Ctrl+x, Ctrl+w |
| Save file           | Ctrl+x, Ctrl+s |
| Search backward     | $Ctrl+r$       |
| Search forward      | $Ctrl + s$     |
| Start tutorial      | Ctrl+h, t      |
| Undo                | Ctrl+x, u      |

TABLE 4.2 Emacs Editing Commands

#### TIP

One of the best reasons to learn how to use emacs is that you can use nearly all the same keystrokes to edit commands on the bash shell command line. Another reason is that like vi, emacs is universally available on nearly every Unix and Linux system, including Apple's Mac OS X.

# Working with Permissions

Under Linux (and Unix), everything in the file system, including directories and devices, is a file. And every file on your system has an accompanying set of permissions based on ownership. These permissions form the basis for security under Linux, and designate each file's read, write, and execute permission for you, members of your group, and all others on the system.

You can examine the default permissions for a file you create by using the umask command, or as a practical example, by using the touch command and then the ls command's long-format listing like this:

\$ **touch file** \$ **ls -l file**  $-rw-r = 1$  andrew andrew  $\theta$  Feb 1 20:54 file

In this example, the touch command is used to quickly create a file. The ls command then reports on the file, displaying information (from left to right) in the first field of output (such as  $\cdot$ rw $\cdot$ r $-$ r $-$  previously):

- . **The type of file created**—Common indicators of the type of file are a leading letter in the output. A blank (which is represented by a dash in the preceding example) designates a plain file, d designates a directory, c designates a character device (such as /dev/ttyS0), and b is used for a block device (such as /dev/sda).
- . **Permissions**—Read, write, and execute permissions for the owner, group, and all others on the system. (You learn more about these permissions later in this section.)
- . **Number of links to the file**—The number one (1) designates that there is only one file, whereas any other number indicates that there might be one or more hard-linked files. Links are created with the ln command. A hard-linked file is an exact copy of the file, but it might be located elsewhere on the system. Symbolic links of directories can also be created, but only the root operator can create a hard link of a directory.
- . **The owner**—The account that created or owns the file; you can change this designation by using the chown command.
- . **The group**—The group of users allowed to access the file; you can change this designation by using the chgrp command.
- . **File size and creation/modification date**—The last two elements indicate the size of the file in bytes and the date the file was created or last modified.

### Assigning Permissions

Under Linux, permissions are grouped by owner, group, and others, with read, write, and execute permission assigned to each, like so:

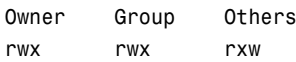

Permissions can be indicated by mnemonic or octal characters. Mnemonic characters are

- $\triangleright$  r indicates permission for an owner, member of the owner's group, or others to open and read the file.
- $\triangleright$  w indicates permission for an owner, member of the owner's group, or others to open and write to the file.
- $\triangleright$  x indicates permission for an owner, member of the owner's group, or others to execute the file (or read a directory).

In the previous example for the file named file, the owner, andrew, has read and write permission, as does any member of the group named andrew. All other users may only read the file. Also note that default permissions for files created by the root operator will be different because of umask settings assigned by the shell.

Many users prefer to use numeric codes, based on octal (base 8) values, to represent permissions. Here's what these values mean:

- ▶ 4 indicates read permission.
- $\triangleright$  2 indicates write permission.
- $\blacktriangleright$  1 indicates execute permission.

In octal notation, the previous example file has a permission setting of  $664$  (read + write or  $4 + 2$ , read + write or  $4 + 2$ , read-only or 4). Although you can use either form of permissions notation, octal is easy to use quickly after you visualize and understand how permissions are numbered.

#### **NOTE**

In Linux, you can create groups to assign a number of users access to common directories and files, based on permissions. You might assign everyone in accounting to a group named accounting, for example, and allow that group access to accounts payable files while disallowing access by other departments. Defined groups are maintained by the root operator, but you can use the newgrp command to temporarily join other groups to access files (as long as the root operator has added you to the other groups). You can also allow or deny other groups' access to your files by modifying the group permissions of your files.

# Directory Permissions

Directories are also files under Linux. For example, again use the ls command to show permissions like this:

```
$ mkdir foo
$ ls -ld foo
drwxrwxr-x 2 andrew andrew 4096 Jan 23 12:37 foo
```
In this example, the mkdir command is used to create a directory. The ls command and its -ld option is used to show the permissions and other information about the directory (not its contents). Here you can see that the directory has permission values of 775 (read + write + execute or  $4 + 2 + 1$ , read + write + execute or  $4 + 2 + 1$ , and read + execute or  $4 +$ 1).

This shows that the owner and group members can read and write to the directory and, because of execute permission, also list the directory's contents. All other users can only list the directory contents. Note that directories require execute permission for anyone to be able to view their contents.

You should also notice that the ls command's output shows a leading d in the permissions field. This letter specifies that this file is a directory; normal files have a blank field in its place. Other files, such as those specifying a block or character device, have a different letter.

For example, if you examine the device file for a Linux serial port, you will see

```
$ ls -l /dev/ttyS0
crw-rw--1 root dialout 4, 64 Feb 1 19:49 /dev/ttyS0
```
Here, /dev/ttyS0 is a character device (such as a serial communications port and designated by a c) owned by root and available to anyone in the dialout group. The device has permissions of 660 (read + write, read + write, no permission).

On the other hand, if you examine the device file for an IDE hard drive, you see

```
$ ls -l /dev/sda
brw-rw—— 1 root disk 8, 0 Feb 1 19:49 /dev/sda
```
In this example, b designates a block device (a device that transfers and caches data in blocks) with similar permissions. Other device entries you will run across on your Linux system include symbolic links, designated by s.

You can use the chmod command to alter a file's permissions. This command uses various forms of command syntax, including octal or a mnemonic form (such as u, g, o, or a and rwx, and so on) to specify a desired change. The chmod command can be used to add, remove, or modify file or directory permissions to protect, hide, or open up access to a file by other users (except for root, which can access any file or directory on a Linux system).

The mnemonic forms of chmod's options (when used with a plus character, +, to add, or a minus sign, -, to take away) designate the following:

- ► u—Adds or removes user (owner) read, write, or execute permission
- . g—Adds or removes group read, write, or execute permission
- $\triangleright$  o—Adds or removes read, write, or execute permission for others not in a file's group
- . a—Adds or removes read, write, or execute permission for all users
- $\blacktriangleright$  r—Adds or removes read permission
- . w—Adds or removes write permission
- . x—Adds or removes execution permission

For example, if you create a file, such as a readme.txt, the file will have default permissions (set by the umask setting in /etc/bashrc) of

-rw-rw-r-- 1 andrew andrew 12 Jan 2 16:48 readme.txt

As you can see, you and members of your group can read and write the file. Anyone else can only read the file (and only if it is outside your home directory, which will have read, write, and execute permission set only for you, the owner). You can remove all write permission for anyone by using chmod, the minus sign, and aw like so:

```
$ chmod -aw readme.txt
$ ls -l readme.txt
-r--r--r-- 1 andrew andrew 12 Jan 2 16:48 readme.txt
```
Now, no one can write to the file (except you, if the file is in your home or /tmp directory because of directory permissions). To restore read and write permission for only you as the owner, use the plus sign and the u and rw options like so:

```
$ chmod u+rw readme.txt
$ ls -l readme.txt
-rw------- 1 andrew andrew 12 Jan 2 16:48 readme.txt
```
You can also use the octal form of the chmod command, for example, to modify a file's permissions so that only you, the owner, can read and write a file. Use the chmod command and a file permission of 600, like this:

#### \$ **chmod 600 readme.txt**

If you take away execution permission for a directory, files might be hidden inside and may not be listed or accessed by anyone else (except the root operator, of course, who has access to any file on your system). By using various combinations of permission settings, you can quickly and easily set up a more secure environment, even as a normal user in your home directory.

## Understanding Set User ID and Set Group ID Permissions

Another type of permission is "set user ID", known as *suid*, and "set group ID" (*sgid*) permissions. These settings, when used in a program, enable any user running that program to have program owner or group owner permissions for that program. These settings enable the program to be run effectively by anyone, without requiring that each user's permissions be altered to include specific permissions for that program.

One commonly used program with suid permissions is the passwd command:

#### \$ **ls -l /usr/bin/passwd**

-rwsr-xr-x 1 root root 29104 Nov 6 19:16 /usr/bin/passwd

This setting allows normal users to execute the command (as root) to make changes to a root-only accessible file, /etc/passwd.

You also can assign similar permission with the chfn command. This command allows users to update or change finger information in /etc/passwd. You accomplish this permission modification by using a leading 4 (or the mnemonic s) in front of the three octal values.

#### NOTE

Other files that might have suid or guid permissions include at, rcp, rlogin, rsh, chage, chsh, ssh, crontab, sudo, sendmail, ping, mount, and several Unix-to-Unix Copy (UUCP) utilities. Many programs (such as games) might also have this type of permission to access a sound device.

Files or programs that have suid or guid permissions can sometimes present security holes because they bypass normal permissions. This problem is compounded if the permission extends to an executable binary (a command) with an inherent security flaw because it could lead to any system user or intruder gaining root access. In past exploits, this typically happened when a user fed a vulnerable command with unexpected input (such as a long pathname or option); the command would fail, and the user would be presented a root prompt. Although Linux developers are constantly on the lookout for poor programming practices, new exploits are found all the time, and can crop up unexpectedly, especially in newer software packages that haven't had the benefit of peer developer review.

Savvy Linux system administrators keep the number of suid or guid files present on a system to a minimum. The find command can be used to display all such files on your system:

# **find / -type f -perm +6000 -exec ls -l {} \;**

#### **NOTE**

The find command is quite helpful and can be used for many purposes, such as before or during backup operations. See the section "Using Backup Software" in Chapter 13, "Backing Up."

Note that the programs do not necessarily have to be removed from your system. If your users really do not need to use the program, you can remove the program's execute permission for anyone. You have to decide, as the root operator, whether your users are allowed to, for example, mount and unmount CD-ROMs or other media on your system. Although Linux-based operating systems can be set up to accommodate ease of use and convenience, allowing programs such as mount to be suid might not be the best security policy. Other candidates for suid permission change could include the chsh, at, or chage commands.

# Working as Root

The root, or super-user account, is a special account and user on Unix and Linux systems. Super-user permissions are required in part because of the restrictive file permissions assigned to important system configuration files. You must have root permission to edit these files or to access or modify certain devices (such as hard drives). When logged in as root, you have total control over your system, which can be dangerous.

When you work in root, you can destroy a running system with a simple invocation of the rm command like this:

# **rm -fr /**

This command line not only deletes files and directories, but also could wipe out file systems on other partitions and even remote computers. This alone is reason enough to take precautions when using root access.

The only time you should run Linux as the super-user is when you are configuring the file system, for example, or to repair or maintain the system. Logging in and using Linux as the root operator isn't a good idea because it defeats the entire concept of file permissions.

#### **NOTE**

The next couple of paragraphs assume that you have enabled the root account, as described at the start of this chapter.

Knowing how to run commands as root without logging in as root can help avoid serious missteps when configuring your system. Linux comes with a command named su that enables you to run one or more commands as root and then quickly returns you to normal user status. For example, if you would like to edit your system's file system table (a simple text file that describes local or remote storage devices, their type, and location), you can use the su command like this:

#### \$ **su -c "nano -w /etc/fstab"** Password:

After you press Enter, you are prompted for a password that gives you access to root. This extra step can also help you "think before you leap" into the command. Enter the root password, and you are then editing /etc/fstab, using the nano editor with line wrapping disabled.

#### **CAUTION**

Before editing any important system or software service configuration file, make a backup copy. Then make sure to launch your text editor with line wrapping disabled. If you edit a configuration file without disabling line wrapping, you could insert spurious carriage returns and line feeds into its contents, causing the configured service to fail when restarting. By convention, nearly all configuration files are formatted for 80-character text width, but this is not always the case. By default, the vi and emacs editors don't use line wrap.

You can use sudo in the same way to allow you to execute one-off commands. The above example would look like this, using sudo:

\$ **sudo nano -w /etc/fstab**

#### Creating Users

When a Linux system administrator creates a user, an entry in /etc/passwd for the user is created. The system also creates a directory, labeled with the user's username, in the /home directory. For example, if you create a user named bernice, the user's home directory is /home/bernice.

#### **NOTE**

In this chapter, you learn how to manage users from the command line. See Chapter 10, "Managing Users," for more information on user administration with Ubuntu using graphical administration utilities, such as the graphical users-admin client.

Use the useradd command, along with a user's name, to quickly create a user:

#### \$ **sudo useradd andrew**

After creating the user, you must also create the user's initial password with the passwd command:

#### \$ **sudo passwd andrew**
Changing password for user andrew. New password: Retype new password: passwd: all authentication tokens updated successfully.

Enter the new password twice. If you do not create an initial password for a new user, the user cannot log in.

You can view useradd's default new user settings by using the command and its -D option, like this:

\$ **useradd -D** GROUP=100 HOME=/home INACTIVE=-1 EXPIRE=  $SHFI = /bin / hash$ SKEL=/etc/skel

These options display the default group ID, home directory, account and password policy (active forever with no password expiration), the default shell, and the directory containing defaults for the shell.

The useradd command has many different command-line options. The command can be used to set policies and dates for the new user's password, assign a login shell, assign group membership, and other aspects of a user's account.

### Deleting Users

Use the userdel command to delete users from your system. This command removes a user's entry in the system's /etc/passwd file. You should also use the command's -r option to remove all the user's files and directories (such as the user's mail spool file under /var/spool/mail):

```
$ sudo userdel -r andrew
```
If you do not use the -r option, you have to manually delete the user's directory under /home, along with the user's /var/spool/mail queue.

### Shutting Down the System

Use the shutdown command to shut down your system. The shutdown command has a number of different command-line options (such as shutting down at a predetermined time), but the fastest way to cleanly shut down Linux is to use the -h or halt option, followed by the word now or the numeral zero  $(0)$ , like this:

```
$ sudo shutdown -h now
```
#### \$ **sudo shutdown -h 0**

To incorporate a timed shutdown and a pertinent message to all active users, use shutdown's time and message options, like so:

#### \$ **sudo shutdown -h 18:30 "System is going down for maintenance this evening"**

This example shuts down your system and provides a warning to all active users 15 minutes before the shutdown (or reboot). Shutting down a running server can be considered drastic, especially if there are active users or exchanges of important data occurring (such as a backup in progress). One good approach is to warn users ahead of time. This can be done by editing the system Message of the Day (MOTD) motd file, which displays a message to users after login. To create your custom MOTD, use a text editor and change the contents of /etc/motd. You can also make downtimes part of a regular schedule, perhaps to coincide with security audits, software updates, or hardware maintenance.

You should shut down Ubuntu for only a few very specific reasons:

- . You are not using the computer and want to conserve electrical power.
- $\triangleright$  You need to perform system maintenance that requires any or all system services to be stopped.
- ▶ You want to replace integral hardware.

#### TIP

Do not shut down your computer if you suspect that one or more intruders has infiltrated your system; instead, disconnect the machine from any or all networks and make a backup copy of your hard drives. You might want to also keep the machine running to examine the contents of memory and to examine system logs.

### Rebooting the System

You should also use the shutdown command to reboot your system. The fastest way to cleanly reboot Linux is to use the  $\cdot$ r option, and the word now or the numeral zero  $(0)$ :

```
$ sudo shutdown -r now
```
or

```
$ sudo shutdown -r 0
```
Both rebooting and shutting down can have dire consequences if performed at the wrong time (such as during backups or critical file transfers, which arouses the ire of your system's users). However, Linux-based operating systems are designed to properly stop active system services in an orderly fashion. Other commands you can use to shut down and reboot Linux are the halt and reboot commands, but the shutdown command is more flexible.

# Reading Documentation

Although you learn the basics of using Ubuntu in this book, you need time and practice to master and troubleshoot more complex aspects of the Linux operating system and your distribution. As with any operating system, you can expect to encounter some problems or perplexing questions as you continue to work with Linux. The first place to turn for help with these issues is the documentation included with your system; if you cannot find the information you need there, check Ubuntu's website.

Linux, like Unix, is a self-documenting system, with man pages accessible through the man command. Linux offers many other helpful commands for accessing its documentation. You can use the apropos command—for example, with a keyword such as partition—to find commands related to partitioning, like this:

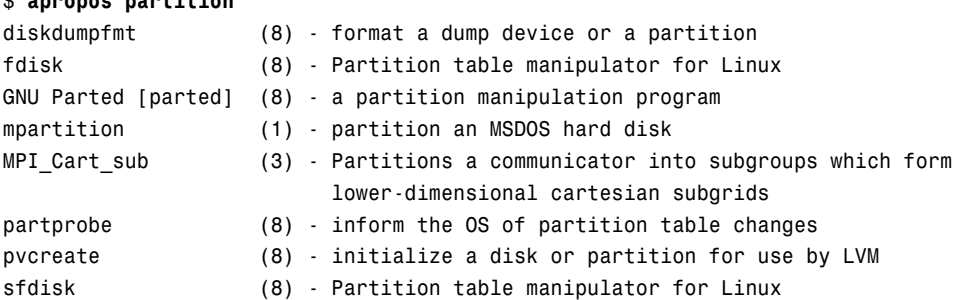

To find a command and its documentation, you can use the whereis command. For example, if you are looking for the fdisk command, you can do this:

#### \$ **whereis fdisk**

\$ **apropos partition**

```
fdisk: /sbin/fdisk /usr/share/man/man8/fdisk.8.gz
```
### Using Man Pages

To learn more about a command or program, use the man command, followed by the name of the command. Man pages for Linux and X Window commands are within the /usr/share/man, /usr/local/share/man, and /usr/X11R6/man directories; so, for example, to read the rm command's man page, use the man command like this:

#### \$ **man rm**

After you press Enter, the less command (a Linux command known as a *pager*) displays the man page. The less command is a text browser you can use to scroll forward and backward (even sideways) through the document to learn more about the command. Type the letter **h** to get help, use the forward slash to enter a search string, or press **q** to quit**.**

#### **NOTE**

Although nearly all the hundreds of GNU commands included with Linux each have a man page, you must use the info command to read detailed information about using a GNU command. For example, to learn even more about bash (which has a rather extensive manual page), use the info command like this:

\$ info bash

Press the **n** and **p** keys to navigate through the document, or scroll down to a menu item on the screen and press Enter to read about a specific feature. Press **q** to quit reading.

#### Related Ubuntu and Linux Commands

The following programs and built-in shell commands are commonly used when working at the command line. These commands are organized by category to help you understand the command's purpose. If you need to find full information for using the command, you can find that information under the command's man page.

- $\triangleright$  Managing users and groups—chage, chfn, chsh, edquota, gpasswd, groupadd, groupdel, groupmod, groups, mkpasswd, newgrp, newusers, passwd, umask, useradd, userdel, usermod
- $\blacktriangleright$  Managing files and file systems—cat, cd, chattr, chmod, chown, compress, cp, dd, fdisk, find, gzip, ln, mkdir, mksfs, mount, mv, rm, rmdir, rpm, sort, swapon, swapoff, tar, touch, umount, uncompress, uniq, unzip, zip
- ▶ Managing running programs-bg, fg, kill, killall, nice, ps, pstree, renice, top, watch
- $\triangleright$  Getting information—apropos, cal, cat, cmp, date, diff, df, dir, dmesg, du, env, file, free, grep, head, info, last, less, locate, ls, lsattr, man, more, pinfo, ps, pwd, stat, strings, tac, tail, top, uname, uptime, vdir, vmstat, w, wc, whatis, whereis, which, who, whoami
- ▶ Console text editors—ed, jed, joe, mcedit, nano, red, sed, vim
- $\triangleright$  Console Internet and network commands—bing, elm, ftp, host, hostname, ifconfig, links, lynx, mail, mutt, ncftp, netconfig, netstat, pine, ping, pump, rdate, route, scp, sftp, ssh, tcpdump, traceroute, whois, wire-test

# Reference

- . [http://www.winntmag.com/Articles/Index.cfm?ArticleID=7420—](http://www.winntmag.com/Articles/Index.cfm?ArticleID=7420)An article by a Windows NT user who, when experimenting with Linux, blithely confesses to rebooting the system after not knowing how to read a text file at the Linux console.
- . <http://standards.ieee.org/regauth/posix/>—IEEE's POSIX information page.
- . [http://www.itworld.com/Comp/2362/lw-01-government/#sidebar—](http://www.itworld.com/Comp/2362/lw-01-government/#sidebar)Discussion of Linux and POSIX compliance.
- . <http://www.pathname.com/fhs/>—Home page for the Linux FHS, Linux Filesystem Hierarchy Standard.
- . [http://www.tldp.org/—](http://www.tldp.org/)Browse the HOWTO section to find and read The Linux Keyboard and Console HOWTO—Andries Brouwer's somewhat dated but eminently useful guide to using the Linux keyboard and console.
- . <http://www.gnu.org/software/emacs/emacs.html>—Home page for the FSF's GNU emacs editing environment; you can find additional documentation and links to the source code for the latest version here.
- $\triangleright$  <http://www.vim.org/>—Home page for the vim (vi clone) editor included with Linux distributions. Check here for updates, bug fixes, and news about this editor.
- . <http://www.courtesan.com/sudo/>—Home page for the sudo command. Check here for the latest updates, security features, and bug fixes.

# Index

### Symbols and Numerics

- & (ampersand), shell background processing, 252–253
- $*$  (asterisk), 566

shell pattern-matching searches, 250

wildcards, 463

- && (double ampersand) number comparison operators, 275
- == (double equal sign) string comparison operators, 272
- " (double quotes), resolving variables in shell strings with embedded spaces, 264–265
- = (equal sign)

string expression operators, 267

number comparison operators, 273

! (exclamation point)

logical comparison operators, 271

number comparison operators, 275

- $!=$  (is not equal) symbol (SQL), 506
- ? (question mark)

shell pattern-matching searches, 250

- ' (single quotes), maintaining shell strings with unexpanded variables, 265–266
- != string expression operators, 267, 272
- # run-parts lines (/etc/crontab files), 245
- #! (shebang lines), 256–258, 539
- + operator (Python), 566–567
- -a logical comparison operators, 271
- -d file comparison operators, 270, 274
- -e file comparison operators, 274
- -eq number comparison operators, 268
- -f file comparison operators, 270, 274
- -le number comparison operators, 268

-lt number comparison operators, 269

-n string expression operators, 267 -ne number comparison operators, 269 -o file comparison operators, 274 -o logical comparison operators, 271 -qe number comparison operators, 268 -qt number comparison operators, 269 -r file comparison operators, 270, 274 -s file comparison operators, 270 -w file comparison operators, 270, 274 -x file comparison operators, 270, 274 -z file comparison operators, 274 -z string expression operators, 267 .htaccess Apache Server configuration file AllowOverrides configuration directive, 421 Options configuration directive, 420–421 .NET advantages of, 625–626 Mono, compared, 625 /bin/netstat network configuration tool, 346–347 /configs subdirectory (/usr/src/linux-2.6 directory), 702 /etc/at.deny files, 244 /etc/crontab files, 245 /etc/cups directory, 186 /etc/dhcp3/dhcpd.conf file, DHCP server configuration, 354 /etc/dhcp3/dhcpd.leases files, 354 /etc/fstab file, 230 /etc/host.conf network configuration files, 349 /etc/hosts network configuration files, 347 /etc/init.d/apache2 script, starting/stopping Apache Server, 414–416 /etc/inittab files, determining runlevels, 237 /etc/modprobe.conf files, 340, 707 /etc/nsswitch.conf network configuration files, 348 /etc/printcap, manual editing, 187 /etc/resolv.conf network configuration files, 348

/etc/samba/smb.conf files, Samba manual configuration, 387–389

/etc/services network configuration files, 348 /etc/squid/squid.conf configuration file, 491 /etc/vsftpd.banned emails configuration file, 446 /etc/vsftpd.chroot list configuration file, 446 /etc/vsftpd.user list configuration file, 446 /sbin/ifconfig network configuration tool, 342–345 /sbin/route network configuration tool, 345-346 /usr directory, subdirectories, 56 /usr/src/linux-2.6 directory /configs subdirectory, 702 arch directory, 704 Documentation directory, 703 kernel source code, 704 kernel testing programs, 704 scripts directory, 704 /usr/src/linux-2.6/ sound card documentation directory, 154, 177 /usr/src/linux-2.6/configs directory, 713 /usr/X11/man directory, 56 /var/log/vsftpd.log configuration file, 446 /var/log/xferlog files, 467–469 /var/spool/cron directories, 246 00-INDEX files, 703 1000BASE-T NIC (network interface cards), 336 1000BASE-X NIC (network interface cards), 336 1000BASE-X, 336 100BASE-T NIC (network interface cards), 335 10BASE-T NIC (network interface cards), 335

# **A**

a2p filters, 557 AbiWord (GNOME Office), 146–147 abiword command, 151 ac command, 219, 231 accept command, 194

#### access

Apache Web server file systems, controlling, 422–425

Calc (OpenOffice.org), 141

environment variables, 92–95

login, 90

remote access, 91

text-based console, 90

Writer (OpenOffice.org), 138

access control, configuring wu-ftpd servers, 449–452

access control directives (ftpaccess onfiguration file)

anonymous user access, limiting, 449

host's server access, blocking, 450

invalid password entries, limiting number of, 451–452

number of users in classes, 451

permissions, restricting based on Group IDs, 450–451

user classes, defining, 449–450

access permissions (files), changing, 669

#### access points, wireless network security, 643

ACID (Atomicity Consistency Isolation Durability), database compliance comparisons, 509

ACLs (access control lists), Squid proxy server, 491–495

ACPI (Advanced Configuration and Power Interface), Ubuntu power management, 43

actions (PHP loops), 594

Adblock Plus, 115

add-on postfixes/prefixes, 461

Add/Remove Applications, software management, 689

#### adding

sudo command, 229

users, 218–219

address-based virtual hosts, 432

administration tools, LDAP, 532–533

Administrator Mode button (kdm), 73 ADSL modems, 363

adsl-stop command, 366

Advanced Linux Sound Architecture (ALSA) sound card drivers, 154–177

afio backup software, 316

alias command, 459

aliases, myenv shell script, 254

allow directive (Apache Web server), 422–423

AllowOverrides configuration directive (Apache Web server), 421

Amanda backup application, 315

amdump command, 322

American Registry for Internet Numbers website, 329

ampersand (&), shell background processing, 252–253

AND statements (SQL), 506–507

anon mkdir write enable setting (vstfpd server anonymous access control), 445

anon other write enable setting (vstfpd server anonymous access control), 445

anon upload enable setting (vstfpd server anonymous access control), 445

anonymous access, controlling vsftpd servers, 446

anonymous enable setting (vstfpd server anonymous access control), 445

anonymous FTP servers, 439–440

configuring, 448

Apache Group website, 408

Apache server

installing file locations, 412 from APT, 409 from APT, 410 quick start guide, 412 runtime configuration

configuration directives, DirectoryIndex, 419

configuration directives, DocumentRoot, 418 configuration directives, Listen, 417 configuration directives, ServerAdmin, 418 configuration directives, ServerName, 418 configuration directives, ServerRoot, 417 configuration directives, User, 417–418 configuration directives, UserDir, 419 configuration directives, 416–417, 420 httpd.conf configuration file, 416 MPM, 419 security report websites, 409 source code website, 410 source code, building via configure script, 411 via ln command, 411–412 via rpm command, 411–412 starting/stopping manually starting, 413–414 via /etc/init.d/apache2 script, 414–416 upgrading file locations, 410 Apache Software Foundation, 408 Apache Web server development of, 407–408 documentation websites, 408 downloading, 409 file system access control, 425 via allow/deny directives, 422–423 file system authentication AuthGroupFile directive, 425 AuthName directive, 425 AuthType directive, 425 AuthUserFile directive, 425 htpasswd command, 424 Internet security, 422

logging common log format, 434 CustomLog directive, 435 mod\_access module, 427 mod\_alias module, 427 mod\_asis module, 427 mod\_auth module, 428 mod\_auth\_anon module, 428 mod\_auth\_dbm module, 428 mod\_auth\_digest module, 428 mod\_autoindex module, 429 mod\_cgi module, 429 mod\_dir module, 429 mod\_env module, 429 mod\_expires module, 429 mod\_headers module, 429 mod\_include module, 429 mod\_info module, 430 mod\_log\_config module, 430 mod\_mime module, 430 mod\_mime\_magic module, 430 mod\_negotiation module, 430 mod\_proxy module, 430 mod\_rewrite module, 430 mod\_setenvif module, 430 mod\_sll module, 431 mod\_speling module, 431 mod\_status module, 431 mod\_unique\_id module, 431 mod\_userdir module, 431 mod\_usertrack module, 431 mod\_vhost\_alias module, 431 mod\_vhost\_alias module, 432 optimizing, 656–658 runtime configuration configuration directives, AllowOverrides, 421

configuration directives, Group, 417–418 configuration directives, Options, 420–421 usage statistics, 407 version information, 409 virtual hosting address-based hosts, 432 intranet websites, 433 name-based hosts, 432–434 apache2ctl command, 437 append operator, 251 Application.Run() method, 633 applications, system-config-display, 57 Applications menu, software management, 689 APT (Advanced Package Tool) Apache Server, installing, 409–410 deb file storage, 696 software management, 694 day-to-day usage, 694–697 finding software, 697–698 apt-cache search tool, 697 apt-get (command-line package-management tool), 699 apt-get command, 760 apt-get dist-upgrade command, 695 apt-get remove command, 696 apt-get-install command, 696 apt-get-update command, 694–696 aptitude command, 30 ar command, 622 arch directory (/usr/src/linux-2.6 directory), 704 archives, 86 ark backup tool, 313 ark command, 322 array functions (PHP) array keys(), 600 array unique(), 600

array values(), 600 arsort(), 600 asort(), 600 extract(), 601 krsort(), 600 ksort(), 600 shuffle(), 600 arrays, 582–583 Perl), 540–541 as command, 622 assessing backup needs, 303 assigning values to shell script variables, 258 to strings in Python, 564 asterisk (\*), 85 shell pattern-matching searches, 250 at command, scheduling tasks, 242–244 ATAPI (AT Attachment Packet Interface), 46 atime files, disabling, 655 atomicity (ACID), database compliance comparisons, 509 atq command, viewing batch job numbers, 244 atrm command, deleting batch jobs, 244 Audio Format FAQ, 156, 177 authenticated FTP servers, 439–440 authentication, Apache Web server file systems, 423 AuthGroupFile directive, 425 AuthName directive, 425 AuthType directive, 425 AuthUserFile directive, 425 htpasswd command, 424 AuthGroupFile directive (Apache Web server), 425 AuthName directive (Apache Web server), 425 AuthType directive (Apache Web server), 425 AuthUserFile directive (Apache Web server), 425 autoconf command, 622

autoconfig utility (C/C++ programming language), 617 autohacking, 640 automating tasks scheduling tasks at command, 242–244 batch command, 243–244 cron daemon, 245–247 shell scripts #! (shebang lines), 256–258 built-in variables, 258, 263 commands as, 253 environment variables, 258 executing, 254–255 positional parameters, accessing/retrieving command line variables, 259–261 reasons for using, 253 special characters, list of, 263–264 storing for systemwide access, 255–256 testing, 262 trojan scripts, 255 user variables, 258 variables, accessing values, 259 variables, assigning values to, 258 variables, storing strings in, 259 writing, aliases, 254 writing, comments, 253 writing, text wrapping, 253 shells / (backslashes) as escape characters, 266 changing, 256 Fedora Core shells list, 247– 248 job-control commands, 249 maintaining shell strings with unexpanded variables, 265–266 man pages, 248 resolving variables in strings with

embedded spaces, 264–265 shell command line, background processing, 252–253 shell command line, input/output redirection, 248, 251–252 shell command line, job-control commands, 249 shell command line, pattern-matching, 248, 250 shell command line, pipes, 248, 252 shell command line, positional parameters, 259–261 (backticks), replacing strings with output, 266 system services changing runlevels, 240 manually starting/stopping, 241–242 troubleshooting runlevels, 240–241 system services operation at bootup booting to default runlevel, 237 booting to nondefault runlevel, 237–238 booting to runlevel, 236 controlling services via administrative tools, 239 init scripts, 238–239 initiating boot loading process, 234–235 loading Linux kernel, 235–236 autoresponders (email), 485 avi files, 180 Axis Linux-based cameras website, 168

### **B**

background processing, 252–253 backgrounds (desktop), changing, 34 backing up, full backups with incremental backup strategy, 307 backports, 31 backreferencing, 606–607 backslashes (/) as escape characters, 266 backticks (`), replacing strings with output, 266 backups as security, 643 configuration files, 302 consultants, 303 data loss, reasons for, 302 frequency of, determining, 303 full backups, tar command-line backup software, 311 hardware, 307 CD-RW drives, 308 FireWire (IEEE-1394) drives, 308 NAS, 309 tape drives, 309 USB drives, 308 incremental backups full backup strategies with, 306 tar command-line backup software, 311 kernel, 712 levels of, 305–306 MBR, 320 needs assessments, 303 resources, availability of, 303 restoring files from, 311–312 software afio, 316 Amanda backup application, 315 ark, 313 cdbackup, 316 File Roller, 312 flexbackup, 316 kdat, 313 tar, command-line options, 310 tar, find command, 311 tar, full backups, 311 tar, incremental backups, 311 tar, restoring files from backups, 311–312

sound practices, 304 strategies choosing, 307 evaluating, 304–306 home user strategies, 305 inheriting, 305 large enterprise strategies, 305 mirroring data, 307 principles of, 304 RAID arrays, 307 small enterprise strategies, 305 small office strategies, 305 badblocks command, file system optimiziation, 655 bak file extensions, 27 Balsa (GNOME Office), 147 Banshee, 161 bar operator (|), pipes, 252 Base (OpenOffice.org), 135 bash shells, 247–248 comparison of expression file comparisons, 270–271 logical comparisons, 271 logical comparisons, 272 number comparisons, 268–270 string comparisons, 267–268 comparison of expression, 267 test command file comparisons, 270-271 logical comparisons, 271–272 number comparisons, 268–270 string comparisons, 267–268 test command, 267 batch command, scheduling tasks, 242–244 Beagle, searching Mono libraries, 631–634 beep codes, 235

*How can we make this index more useful? Email us at indexes@samspublishing.com*

Behlendorf, Brian, Apache Web server development, 407 benchmarks, hard disk optimization, 652 BIOS (Basic Input Output System) beep codes, 235 boot loading process, initiating, 234 hard disk optimization, 652 bmp graphics file format, 166 Boot Loader, 13 boot loaders boot loading process, initiating, 235 GRUB booting system services to nondefault runlevel, 237-238 passwords, 238 system boots, 321 boot loading process initiating, 234-235 via CD, 235 booting systems from generic floppy disks, 320–321 bootloaders, passwords, 643 Bootp protocol, 350 Brasero, 173–174 break keyword (Python), controlling loops, 572 break statements, 285 loops (PHP), 595 switch/case blocks (PHP), 593 Breezy Badger, 731 bridges, 339 network security, 645 broadcast addressing, 334 browsers, 114 brute-forcing, 375 Bsdftp-ssl servers, 441 Bt series video chipsets (Brooktree), 178–179 BugTraq mailing list, 648 built-in shell commands, 109

built-in variables (shell scripts), 258, 263 viewing, 263 Bullet Proof X, 57 Bynari, 486 bzDisk directive, kernel compilation, 714 bzImage directive, kernel compilation, 714 bzip2 utility, 710

# **C**

C programming language

C# programs Mono, 628–629 website, 636 C/C++ programming language development of, 613–614 gnn (GNU C compiler), 619–620 graphical development tools, 620–621 project management tools autoconf utility, 617 debugging tools, 618–619 make command, 615–617 Subversion system, 617–618 project management tools, 614 cable (networking) fiber optic, 338 UTP, 337 Calc (OpenOffice.org), 134 cancel command, 194 Canonical Software, 730 capturing screen images, 168 caricatures, 213 case statements, 283–284 cat command, 88 cat shell command, 666–667 CD drives assignments, checking, 47 configuring, 46

cd shell command, 667–668 CD-RW drives, 308 assignments, checking, 47 configuring, 46 cdbackup backup software, 316 cdrecord command, 175 cdrecord—scanbus command, 171 CDs boot loading process, 235 creating from command line, 175 uses for, 171 certification, course websites, 761–762 cervisia command, 622 changing directories, cd shell command, 667–668 file access permissions, chmod shell command, 669 kernel symbolic links, 710 runlevels, 240 shells, 256 chattr command, file system optimization, 655 checklists, inventory, 749 chfn command, 103 chgrp command, 212 chmod command, 101, 212 chmod shell command, 669 choosing backup strategies, 307 chown command, 212 chsh command, 286 classes defining in Python, 573 inheritence (Python), 575–577 instances, creating in Python, 573 methods, 573 object variables (Python), 574 classes (networking), netmasks, 329–330 CLI (command line interpreter)

basic commands list, 665–666 cat command, 666–667 cd command, 667–668 chmod command, 669 commands, combining, 684–685 cp command, 669 du command, 669–670 find command, 670–672 grep command, 673–674 less command, 674–676 ln command, 676–677 locate command, 677 ls command, 678–679 man command, 679 mkdir command, 680 mv command, 680 ps command, 680–681 reasons for using, 664–665 rm command, 681 screen command, 686–687 tail command, 682 top command, 682, 684 which command, 684 client/server database model, 500 clients Glade client, 621 GNOME, 52 KDE monitoring, 298 KDevelop client, 620–621 CNs (common names), 526 multiple CN, 529 code, symbolic debugging, 619 codecs, 180 color, changing on desktops, 35 column types (SQL), 503 column-level privileges (MySQL), 512 combining commands, 684–685

*How can we make this index more useful? Email us at indexes@samspublishing.com*

command line, 79–82 /bin and /sbin directories, 87 /home directory, 87 /proc directory, 87–89 /tmp directory, 89 /usr directory, 89 /var directory, 89–90 basic commands list, 665–666 cat command, 666–667 cd command, 667–668 chmod command, 669 commands, combining, 684–685 compressing, 86–87 cp command, 669 database clients, 518 du command, 669–670 editing, 87 find command, 670–672 grep command, 673–674 less command, 674–676 ln command, 676–677 locate command, 677 ls command, 678–679 man command, 679 managing, 85–86 mkdir command, 680 Mono tool, 626–627 mv command, 680 navigating, 83–85 ps command, 680–681 Python scripting conditional statements, conditional checks, 570 dictionaries, defining, 569 dictionaries, indexing, 569 dictionaries, mutability, 569 dictionaries, 569

for loops, 570 functions, defining, 572 functions, 573 infinite loops, 571 installing, 561 interactive interpreter, prompts, 562 interactive interpreter, variable-handling, 562 lists, built-in methods, 568 lists, copying, 568 lists, mutability, 567 lists, 567 loop blocks, 571 loops, break keyword, 572 loops, continue keyword, 572 multiline loops, 571 nested lists, 567 number-handling, floating-point values, 563 number-handling, integers, 563 number-handling, large numbers, 564 number-handling, number type conversions, 564 number-handling, numeric operators, 563 operator overloading, 567 script execution, 562 strings as immutable sequences, 564 strings, assigning value to, 564 strings, built-in methods, 566 strings, concatenating, 566 strings, indexing, 565 strings, repeating, 566 unofficial scripts/add-ons websites, 577 while loops, 571 Python programming OOP, class definitions, 573 OOP, class inheritence, 575– 577

OOP, class methods, 573 OOP, class object variables, 574 OOP, constructor/destructor, 575 OOP, creating class instances, 573 standard library modules, 577 reasons for using, 664–665 rm command, 681 screen command, 686–687 software management, APT, 694– 698 tail command, 682 top command, 682–684 Ubuntu updates, 28–30 which command, 684 command-line command-line processing, Perl coding example, 556 commands abiword, 151 accept, 194 apropos subject, 85 aptitude, 30 ar, 622–622 autoconf, 622 built-in shell, 109 bunzip2, 86 bzip2, 86 cancel, 194 cat filename, 85 cervisia, 622 change, 231 chfn, 231 chgrp, 231 chmod, 231 chown, 231 chpasswd, 231 chsh, 218, 231 combining, 684–685

cp file1 file2, 85 cvs, 622 designer, 622 disable, 194 edquota, 230 enable, 194 epiphany, 469 for writing shell scripts, 286 ftp, 469 ftpcopy, 469 ftpcount, 464 ftpcp, 469 ftprestart, 464 ftpshut, 464, 467 ftpwho, 464–465 gcc, 622 gdb, 622 gftp, 469 gimp, 151 glade-3, 622 gnumeric, 151 gpasswd, 214 gprof, 619, 622 greeting, 453 grep string file(s), 85 groupadd, 214 groupdel, 214 groupmod, 214 groups, 231 grpck, 214 gunzip, 86 gzip, 86 kdevelop, 622 konqueror, 469 koshell, 151 kspread, 151 less filename, 85

lftp, 469 locate file, 85 location, printing via top shell command, 684 logname, 231 lp, 194 lpc, 194 lpq, 194 lprm, 194 lpstat, 194 make, 622 mv file1 file2, 85 nautilus, 470 ncftp, 470 newusers, 231 oocalc, 151 ooimpress, 151 passive, 447 passwd, 217, 231 patch, 622 planner, 151 printenv, 92 quotacheck, 230 quotaoff, 230 quotaon, 230 repquota, 230 rm file, 85 rmdir dir, 85 sftp, 470 smbclient, 470 splint, 622 split, 618 su, 231 sudo, 231 svn, 622 tar, 86 touch, 99

useradd -D, 216 useradd -G, 214 useradd, 216, 231 userdel, 217 usermod -G, 214 usermod, 217, 231 vi, 97 visudo, 227 vsftpd, 470 webcam, 470 whatis, 85 whereis, 85, 94 comments in shell scripts, 253 PHP, 585 commercial support, websites, 762 common log format (Apache Web server), 434 Common Unix Printing System, 185 CommuniGate Pro, 486 comparison of expressions pdksh shells versus bash shells file comparisons, 270-271 logical comparisons, 271–272 number comparisons, 268–270 string comparisons, 267–268 tcsh shell file comparisons, 274–275 logical comparisons, 275 number comparisons, 273 string comparisons, 272 comparison operators (Perl) numeric comparison operators list, 542–543 string comparison operators list, 543 compiled languages, 614 compiling kernel, 712 BzDisk directive, 714

bzImage directive, 714 multiple kernel versions, 710 retaining current kernel version, 713 speeding up, 713 troubleshooting, 721 zImage directive, 714 Compiz window manager, 53–54 components, SANE, 165 compound operators (Perl), 543 compressing directories, tar command-line backup software, 317 CONCAT() function, 506 concatenating strings in Python, 566 conditional checks (Python conditional statements), 570 conditional statements Perl if/else, 546 overview of, 545 unless, 546 PHP, 589– 592 Python conditional checks, 570 conditions (PHP loops), 594 configuration files, creating backups, 302 configure script, building Apache Server source code, 411 configuring anonymous FTP servers, 448 Apache Server configuration directives, AllowOverrides, 421 configuration directives, DirectoryIndex, 419 configuration directives, DocumentRoot, 418 configuration directives, Group, 417–418 configuration directives, Listen, 417 configuration directives, Options, 420–421 configuration directives, ServerAdmin, 418

configuration directives, ServerName, 418 configuration directives, ServerRoot, 417 configuration directives, User, 417-418 configuration directives, UserDir, 419 configuration directives, 416–417, 420 httpd.conf configuation file, 416 MPM, 419 disk quotas, 230–231 firewalls, 646 FTP servers, file-conversion actions, 460–462 kernel make config utility, 714 make menuconfig utility, 715–716 make xconfig utility, 716–717 RAM disk images, 720 selecting kernel type, 705 subsections of, 717–720 MySQL data directory ownership, 510 initializing data directories, 510 initializing grant tables, 510 root user passwords, 511 **PostgreSOL** initializing data directories, 514–515 Squid proxy server ACL, 491–495 client configuration, 490 examples of, 496–497 specifying client IP addresses, 495–496 vsftpd servers, 445–448 wu-ftpd servers ftpaccess file command, 448–460 xinetd daemons, 444 Ubuntu CD/DVD drive assignments, 46–47

*How can we make this index more useful? Email us at indexes@samspublishing.com*

date/time resets, 44–46 first updates, 28–30 modems, 42–43 power management, 43 software repositories, 30, 33 sudo command, 27 troubleshooting, 26 wireless networks, 48–49 connected user information, displaying FTP servers, 464–465 Connection Type dialog box, 190 connections (FTP servers), allowing/denying, 463 consistency (ACID), database compliance comparisons, 509 console basic commands list, 665–666 cat command, 666–667 cd command, 667–668 chmod command, 669 commands, combining, 684–685 cp command, 669 du command, 669–670 find command, 670–672 grep command, 673–674 less command, 674–676 ln command, 676–677 locate command, 677 ls command, 678–679 man command, 679 mkdir command, 680 mv command, 680 ps command, 680–681 reasons for using, 664–665 rm command, 681 screen command, 686–687 tail command, 682 top command, 682–684 which command, 684

Console.WriteLine() method, 629 constants (PHP), 584 constructor methods in Python, 575 continue keyword (Python), controlling loops, 572 control structures, 547 controllerless modems, troubleshooting, 746 convert utility, 167 converting number types in Python, 564 copying directory structures, tar command-line backup software, 317 files cp command, 318 cp shell command, 669 mc command-line file management software, 318-319 tar command-line backup software, 316–317 to remote servers, 374 lists, 568 MBR, 320 multiple files between servers, 374–375 remote files to remote servers, 374 cp command, 322 configuration file backups, 302 copying files, 318 cp shell command, 669 CPAN (Comprehensie Perl Archive Network), 551–552 modules, installing in Perl, 553–554 cpio command, 322 CPU (central processing unit), troubleshooting, 748 crackers, 640 CREATE DATABASE statement (PostgreSQL), 516 CREATE DATABASE statement (MySQL), 511 CREATE statements (SQL), 504

CREATE USER statement (PostgreSQL), 516 createdb command (PostgreSQL), 524 createuser command (PostgreSQL), 524 cron daemon repeatedly running tasks, 245–247 scheduling tasks, 242 crontab files, editing, 246–247 CrossOver Office, 150 CUPS (Common UNIX Printing System), 185 network printing enabling on LAN, 397– 399 printer entries, creating, 400 SMB printing, 398 cupsd daemon, 187 current directory, listing files via ls shell command, 678–679 customizing Ubuntu desktop backgrounds, 34 desktop color, 35 input devices keyboard layouts, 40–41 keyboard shortcuts, 40 mouse configurations, 41 Preferred Applications, 37–38 Removable Drives and Media, 39 CustomLog directive (Apache Web server), 435 cvs command, 622

# **D**

daemons cupsd, 187 mail, 485 smbd smbclient command, 391 smbstatus command, 390 xinetd daemons, configuring for wu-ftpd, 444

Dapper Drake, 731 data directories (MySQL) initializing, 510 ownership of, 510 data directories (PostgreSQL), initializing, 514–515 data integrity, database comparisons, 509 data locking, database comparisons, 508 data loss, reasons for, 302 data mirroring, 307 data pilots, 143 data storage in RDBMS, 501 database administrators (DBAs), responsibilities of data integrity, 500 database client installation/maintenance, 499 database security, 500 database clients as middleware, 520 command-line clients, 518 local GUI database access, 520 MySQL command-line client, 521–522 graphical clients, 523 PostgreSQL command-line client, 523 SSH database access, 518–520 web database access, 520–521 database-level privileges (MySQL), 512 databases access/permission issues, 518 client/server model, 500 comparisons ACID compliance, 509 data locking, 508 procedural languages, 510 speed, 507 SQL subqueries, 509 triggers, 510

*How can we make this index more useful? Email us at indexes@samspublishing.com*

comparisons, 507 flat file, 500 MySQL adding user accounts, 512 creating, 511–512 data directory ownership, 510 granting/revoking privileges, 512–513 initializing data directories, 510 initializing grant tables, 510 installing, 510–511 root user passwords, 511 PostgreSQL creating database users, 516 creating databases, 515 deleting database users, 517 exiting psql command-line client, 517 granting/revoking privileges, 517–518 initializing data directories, 514–515 installing, 513 RPM distribution, 513 starting postmaster program, 515 RDBMS data storage, 501 SQL basics, 503–507 table relations, 501, 503 RDBMS, 501 date command, resetting date settings, 45 date/time resets, 44 date command, 45 hwclock command, 45 time-admin client, 46 DBAs (database administrators), responsibilities of, 499–500 dd command, 322 de Icaza, Miguel, 52 deb files, storing, 696 Debian Linux distribution, 728

debugging tools C/C++ programming language, 618–619 symbolic debugging, 619 declarations (PHP loops), 594 defining classes in Python, 573 dictionaries, 569 Python functions, 572 deleting batch jobs, 244 directories via rm shell command, 681 files via rm shell command, 681 PostgreSQL database users, 517 denial of service (DOS) attacks, 88 deny directive (Apache Web server), 422–423 dependency checking, 615 deployment applying inventories, 749–752 business applications, 738–741 checklists, 740–742 installations, 742–743 planning, 738 system considerations, 741– 742 troubleshooting, 746–748 user considerations, 742 depmod command, modular kernel management, 706 description field (ftpconversions file), 462 designer command, 622 desktop environments GNOME File Roller, 312 optimizing, 656 KDE ark backup tool, 313 kdat backup tool, 313 Konqueror web browser, configuring for Squid proxy server, 490 optimizing, 656

desktops background, changing, 34 color, changing, 35 GNOME, 53 destructor methods in Python, 575 development releases (kernel) versus stable kernels, 709 device drivers, 704 devices.txt files, 703 df command, 249 dhclient, configuration options, 353 dhclient command, 369 DHCP (Dynamic Host Configuration Protocol), 334 activating at boot time, 352 advantages/disadvantages of, 352 DHCP Server, 354 dhcpd.conf files, 355–357 identifying information pairs, 351 IP address registration, 352 LAN, 356 leases, 351 NT servers, 356 server configuration, 354–356 DHCP Handbook website, The, 357 DHCP Server, 354 dhcpd.conf files, 355–357 Dia (OpenOffice.org), 135 dial-up Internet connections, configuring manually, 367 dictionaries in Python, 569 die function (Perl), 555 directives (configuration), Apache Server runtime configuration AllowOverrides, 421 DirectoryIndex, 419 DocumentRoot, 418 Group, 417–418

Listen, 417 ServerAdmin, 418 ServerName, 418 ServerRoot, 417 User, 417–418 UserDir, 419 directories, 85 cd shell command, changing, 667–668 creating via mkdir shell command, 680 deleting via rm shell command, 681 files listing via ls shell command, 678-679 structures, copying, 317 tar command-line backup software, compressing, 317 DirectoryIndex configuration directive (Apache Server), 419 dirlist enable setting (vsftpd server default settings), 448 dirmessage enable setting (vsftpd server default settings), 448 disable command, 194 disabling atime (files), file system optimization, 655 multiple login feature, 66 SSH1 in SSH servers, 373 disaster recovery plans, 647–648 disk quotas, 229–231 disk usage, printing, 669–670 display banners, 455 Display Settings main screen (system-configdisplay client), 64 displaying connected user information, 464–465 kernel version information, 709 distribution systems, 359 DivX files, 180 dmesq command, troubleshooting Ubuntu configurations, 26

DN (distinguished names), 526–526 do...until loops (Perl), 549 do...while loops (Perl), 549, 595 Documentation directory (/usr/src/linux-2.6 directory), 703 DocumentRoot configuration directive (Apache Server), 418 documents, HOWTO, 734 Don Becker's Linux Ethercard Status, Diagnostic and Setup Utilities website, 341 dotted decimal format, 329 double ampersand (&&) number comparison operators, 275 double equal sign (==) string comparison operators, 272 double pipe (||) number comparison operators, 275 double quotes ("), shell strings with embedded spaces, resolving variables in, 264–265 download enable setting (vsftpd server default settings), 448 downloading Apache Web server, 409 Draw (OpenOffice.org), 135 drives CD checking assignments, 47 configuring, 46 CD-RW checking assignments, 47 configuring, 46 DVD checking assignments, 47 configuring, 46 Removable Drives and Media, 39 dropdb command (PostgreSQL), 524 dropuser command (PostgreSQL), 517, 524 DSL (Digital Subscriber Line) configuring access, 362-363 PPPoE, 363 configuring manual connections, 364–365

du shell command, 669–670 dumb gateways, 339 dummy interfaces, 327 durability (ACID), database compliance comparisons, 509 DVD drives assignments, checking, 47 configuring, 46 Ubuntu installations, 13 DVD+RW/-RW drives, 177, 308 DVDs creating from command line, 176 formats of, 176 dynamic IP addresses, 361

### **E**

e2fsck command, file system optimiziation, 655 echo command, 249 editing /etc/modprobe.conf files, 340 crontab files, 247 FTP server files, 446 httpd.conf Apache Server configuration file DirectoryIndex configuration directive, 419 DocumentRoot configuration directive, 418 Group configuration directive, 417–418 Listen configuration directive, 417 ServerAdmin configuration directive, 418 ServerName configuration directive, 418 ServerRoot configuration directive, 417 User configuration directive, 417–418 UserDir configuration directive, 419 httpd.conf Apache Server configuration file, 417 printer settings, 192 system jobs, 245–246

elinks, 437 emacs, 728 emacs, 96 email autoresponders, 485 daemons, 485 Evolution, 531 maildir email directory format, 473 mbox email directory format, 474 MDA, 474 choosing, 483 Fetchmail, 479–483 Procmail, 483–484 Spamassassin, 484 Squirrelmail, 484 virus scanners, 484 **MTA** choosing, 474 Exim, 473 Postfix, 472, 475–478 Qmail, 473 Sendmail, 473 MUA, 474–475 pine directory format, 474 reading as root, 479 sending/receiving overview of, 471 via Perl, 553–554 Thunderbird, 532 enable command, 194 encryption, wireless networks, 49 endless loops, 277–278 env command, 92 environment variables (shell scripts), 258 epiphany command, 469 equal sign (=), string expression operators, 267 error checking, Mono, 630–631

escape characters / (backslashes) as, 266 ' (single quotes) as, 265 escape sequences, PHP, 585–586 ethereal tool, 296 evaluating backup strategies, 304–305 full backup strategies, on periodic basis, 306 full backup strategies, with incremental backups, 306 mirroring data, 307 RAID arrays, 307 simple backup strategies, 306 Evolution (GNOME Office), 147 Evolution email client, 531 Exchange Server (Microsoft), alternatives to, 485–487 exclamation points (!) logical comparison operators, 271 number comparison operators, 275 executing shell scripts, 254– 255 execution operators (PHP), 591 Exim MTA (mail transport agent), 473 exit statements, 285 exiting psql command-line client (PostgreSQL), 517 expressions, 85, 248 comparison of expressions pdksh shells versus bash shells, file comparisons, 270–271 pdksh shells versus bash shells, logical comparisons, 271–272 pdksh shells versus bash shells, number comparisons, 268–270 pdksh shells versus bash shells, string comparisons, 267–268 tcsh shells, file comparisons, 274–275 tcsh shells, logical comparisons, 275 tcsh shells, number comparisons, 273 tcsh shells, string comparisons, 272

*How can we make this index more useful? Email us at indexes@samspublishing.com*

external commands (ftpconversion file), 461 external computer attacks, defining, 640 extract() array function, 601 extraversion level (kernel), 709

### **F**

faxes, 403 fclose() file function, 603–604 FDDI (Fiber Distributed Data Interface) networks, 336 Feisty Fawn, 731 Fetchmail MDA (mail delivery agents), 479 configuring global options, 480 mail server options, 481 user accounts, 481–483 installing, 479 fiber optic cable, 338 fiber optic NICs (network interface cards), 336 fields /var/log/xferlog, 468–469 ftpwho command, 464 file command, determining file compression methods, , 698 file comparisons (comparison of expression), 270–275 file extensions, bak, 27 file functions (PHP) fclose(), 603–604 file get contents(), 602 file handles, 603 file put contents(), 602 filesize(), 603 fopen(), 602–603 fread(), 603 fwrite(), 603 file get contents() file function, 602 file handles, 603

file put contents() file function, 602 File Roller, 312 file sharing **NFS** client configuration, 384–385 installing, 382 server configuration, 383–384 starting/stopping, 382 Samba configuring via SWAT, 392–394 connection status reports, 390 installing, 386 manual configuration via /etc/samba/smb.conf files, 387–389 mounting shares, 391–392 SMB protocol, 385 starting smbd daemon, 390–391 SWAT, 385 testing via testparm command, 390 file systems optimizing badblocks command, 655 disabling atime, 655 e2fsck command, 655 tune2fs command, 654 sync command, 654 File Transfer Protocol (FTP), 439 file-conversion actions, configuring FTP servers, 460–462 filenaming wildcards, 85 files /etc/fstab, 230 access permissions, changing, 669 assigning, 100 contents, printing, 666–667 copying cp command, 318 cp shell command, 669

mc command-line file management software, 318-319 tar command-line backup software, 316-317 current directory, listing in, 678–679 deleting via rm shell command, 681 directories, 101–102 FTP server files, editing, 446 header files, 614 include file, 614 linking ln shell command, 676–677 moving via mkdir shell command, 680 multiple files, copying between servers, 374–375 paging through output, less shell command, 674– 676 permissions, 99 printing last lines via tail shell command, 682 remote files, copying to remote servers, 374 restoring from backup, tar command-line backup software, 311– 312 searches find shell command, 670–672 locate shell command, 677 suid/sgid, 103–104 filesize() file function, 603 find command, tar command-line backup software, 311 find shell command, 670–672 find2per utility, 557 finger information fields, 220 Firefox web browser, Squid proxy server configuration, 490 firewalls configuring, 646 hosts as, 332 FireWire (IEEE-1394) drives, 308

Flash plug-in (Macromedia), 181 flat file databases, 500 flexbackup backup software, 316 floating-point numeric values in Python, 563 floppy disks, system boots, 320–321 fopen() file function, 602– 603 for loops, 594 Perl, 547 Python, 570–571 for statements, 276–277 foreach loops, 594 Perl, 547 formatting spreadsheets (OpenOffice.org), 142 forwarding email with aliases, Postfix MTA, 478 fread() file function, 603 free command, 249 Free Software Foundation, 728 FROM clauses, SELECT statements, 505 FTP (File Transfer Protocol), 439 administration via Wu-FTP servers counting number of connections, 465 displaying connected user information, 464–465 scheduling server downtime, 466 viewing server transaction logs, 467 allowing/denying connections via ftphosts file commands, 463 commands list, 469 example of, 462–463 installing, 441–442 servers administration commands, 464–469 allowing/denying connections, 463 anonymous servers, 439–440, 448 authenticated servers, 439–440 Bsdftp-ssl servers, 441 choosing, 439–440

connected user information, 464–465 editing files, 446 file-conversion actions, 460–462 NcFTPd servers, 440–441 packages, 440 vsftpd servers, 440, 445–448 wu-ftpd servers, 448–460 users, 442–444 vsftpd servers, default settings, 448 xinetd daemons, configuring for wu-ftpd servers, 444 ftp command, 373, 469 FTP sites, ftp.kernel.org, 709 ftpaccess file, 449 configuring wu-ftpd servers, 448–460 ftpconversions Wu-FTPd server configuration files, 448 ftpcopy command, 469 ftpcount command, 464 ftpcp command, 469 ftphosts configuration file for allowing or denying users listing (20.3), 463 ftphosts file, allowing/denying FTP server connections, 463 ftphosts Wu-FTPd server configuration files, 448 ftprestart command, 464–467 ftpshut command, 464 FTP servers, scheduling downtime, 466 magic cookies, 467 ftpusers file, ftpaccess configuration file, 450 ftpwho -V Command Output listing (20.4), 465 ftpwho command, displaying connected user information, 464–465 full backups, 306–307 tar command-line backup software, 311 function time, tracking, 619 functions. *See also* functions (PHP) as class methods in Python, 573

Perl die, 555 use, 552 Python, defining, 572–573 shell scripts and, 286 functions (PHP) array functions, 600 file functions fclose(), 603–604 file get contents(), 602 file handles, 603 file put contents(), 602 filesize(), 603 fopen(), 602 fopen(), 603 fread(), 603 fwrite(), 603 isset(), 604 PCRE functions preg match all(), 606 preg match(), 605 preg replace(), 606 string functions str replace(), 597 strlen(), 596 strpos(), 599– 600 substr(), 598 trim(), 597 unset(), 604 var dump(), 605 var dump(), 606 fwrite() file function, 603

# **G**

games Battle for Wesnoth, 204 DOOM 3, 200

installing, 199 overview of, 197–198 Quake 4, 202 Unreal Tournament 2004, 201–202 video drivers, installing, 198–199 Windows, playing with Cedega, 204–205 Wolfenstein: Enemy Territory, 203 gcc (GNU C compiler), 613, 619–722 gdb command (C/C++ programming language), 619, 622 gdm (GNOME display manager), configuring, 66–67, 71 gdmsetup client, 66 Gecko rendering engine, 115 GetCodecs, 180 gftp command, 469 Ghostscript, versions of, 189 gif graphics file format, 166 gigabit ethernet, 336 gimp command, 151 GKrellM tool, 296 Glade client, 621 glade-3 command, 622 Glade, 621 global-level privileges (MySQL), 512 GNOME (GNU Network Object Model Environment) desktop environment, 52 configuring, 53–54 File Roller, 312 Glade client, 621 mailing lists, 767 optimizing, 656 GNOME office, 146–149 gnome-app-install (GUI package manager), 699 gnome-nettool tool, 296 gnome-panel-screenshot utility, 168 gnome-system-monitor tool, 297 gnome-volume-properties, 39

GNU commands, 85 GNU Compiler Collection (gcc), 613 GNU General Public License, 727 Gnumeric (GNOME Office), 147 gnumeric command, 151 gocr optical character recognition client, 165 Google BrowserSync, 115 Google website, 761 kernel errors, troubleshooting, 722 troubleshooting Ubuntu configurations, 26 GPL (GNU General Public License), 727 gprof (profile) command (C/C++ programming language), 619, 622 Gracenote CDDB Music Recognition Service, 172 GRANT statement (PostgreSQL), 517 GRANT statement (SQL), 512– 513 grant tables (MySQL), initializing, 510 granting privileges MySQL, 512–513 PostgreSQL, 517–518 Graph view, 298 graphical database clients (MySQL), 523 graphical development tools, C/C++ programming tools, 620–621 graphics converting, 167 digital cameras, 168 file formats, 167 F-Spot, 169– 170 GIMP (GNU Image Manipulation Program), 147 GTK (Gimp Tool Kit) widget set, 146 handheld, 168 man pages, 167 menu navigation, 164 scanners, 164–166 screen images, capturing, 168 websites, 183

*How can we make this index more useful? Email us at indexes@samspublishing.com*

graphics drivers, installing, 33 greater than () number comparison operators, 273 Green, Andy, Telnet servers, 372 greeting command, hiding FTP version information, 453 grep command, 249 grep shell command, 673–674 grep string file(s) command, 85 greplog shell script, 261–262 Group configuration directive (Apache Server), 417–418 growisofs command, 177 GRUB (Grand Unified Bootloader) installing, 13 passwords, 238 system boots, 321 system services, booting to nondefault runlevel, 237–238 gs client, 186 gs command, 189 gThumb, 169 Gtk#, creating GUIs, 634–635 guides (Linux), 763 GUIs, creating, 634–635 Gutsy Gibbon, 731 gv command, 189 gzip command, 322 gzip packages, 710

# **H**

hackers, 640 hard disks, optimizing benchmarks, 652 BIOS adjustments, 652 file system adjustments, 654–655 hdparm command, 653 hard links, 676

hardware applying inventories, 749–752 backups CD-RW drives, 308 DVD+RW/-RW drives, 308 FireWire (IEEE-1394) drives, 308 NAS, 309 tape drives, 309 backups, 307 hard drive storage, 744 legacy hardware, 744 requirements, 743–744 testing compatibility, 745–746 troubleshooting, 746–748 Ubuntu installation requirements, 12 Hardware tab (system-config-display client), 64 hashes (Perl), 540–541 hdparm command, hard disk optimization, 653 hdx=ide-scsi command, hard disk optimization, 652 header files, 614 here operator, 251 hidden processes, viewing, 298 Hoary Hedgehog, 731 home user backup strategies, 305 Horde, 487 hosting file systems, 756–757 HOWTO documents, 734 DVD+RW/+R/-R[W], 176 LILO configuration, 722 Network Boot and Exotic Root, 643 HTML, PHP, 607–608 htpasswd command (Apache Web server), creating user files, 424 httpd, 437 httpd.conf Apache Server configuration file, editing, 416 DirectoryIndex configuration directive, 419

DocumentRoot configuration directive, 418

Group configuration directive, 417–418 Listen configuration directive, 417 ServerAdmin configuration directive, 418 ServerName configuration directive, 418 ServerRoot configuration directive, 417 User configuration directive, 417–418 UserDir configuration directive, 419 hubs, uplink ports, 338 hwclock command, resetting time settings, 45

# **I**

IBM Linux commerical support website, 762 IDE drives as SCSI drive emulators, 172 ide.txt files, 703 idebus=xx command, hard disk optimization, 652 identifying information pairs (DHCP), 351 idex=autotune command, hard disk optimization, 652 idex=dma command, hard disk optimization, 652 if statements, 281–282 if/else conditional statements (Perl), 546 ifconfig command loopback interface availability, 326 ifconfig command, 329, 342–345, 358, 369 Iftp command, 469 ImageMagick, 167 immutable sequences, strings as (Python), 564 implementing disk quotas, 230 Impress (OpenOffice.org), 135 in-line kernels, 705 include file, 614 include keyword (PHP), 596 incremental backups, 307 full backup strategies with, 306 tar command-line backup software, 311

indexing dictionaries, 569 strings in Python, 565 infinite loops, 593 in Python, 571 information service/information technology (IS/IT) environments, 729 inheritence (classes) in Python, 575–577 inheriting backup strategies, 305 inheriting the environment, 225 init scripts, 238–239 initdb program, Postgre SQL data directory permissions, 515 initializing network hardware, 339 editing /etc/modprobe.conf files, 340 manually loading kernel modules, 341 initiating boot loading process, 234–235 input devices keyboards layouts, 40–41 shortcuts, 40 mouse configurations, 41 input strings, grep shell command, 673–674 input/output redirection, 248–252 InputDevice section (xorg.conf configuration file), 60 INSERT statements (SQL), 504–505 insmod command, modular kernel management, 706 installing Apache Server file locations, 412 from APT, 409–410 Apache Web server, 409 CD-ROMs, 753–754 CPAN modules in Perl, 553–554 FTP software, 441–443 GIMP, 164

graphics drivers, 33 GRUB, 13 MySQL, 510–511 OpenOffice.org, 136 partitioning, 754–757 PostgreSQL, 513 precompiled kernels, 708 preparing for, 750–753 Python, 561 Squid proxy server, 490 Tripwire security tool, 644 Ubuntu CD installations, 13 distribution options, 12 DVD installations, 13 first updates, 20–22 GRUB, 13 hardware requirements, 12 partition strategies, 12–13 partitioning options, 17 passwords, 18–19 step-by-step guide, 14–20 integers in Python, 563 Intel-based Linux distribution websites, 764 interactive interpreter (Python), 562 interfaces GUIs, creating, 634–635 Konqueror, 115 internal computer attacks, 639–640 internal network websites, Apache Web server virtual hosting, 433 Internet. *See also* Internet connectivity email, 115 email, 120 Evolution, 116–118 Firefox, 114–115, 122 Instant Messaging (with Pidgin), 123–125

IRC, 124–126 KMail, 120–121 Liferea, 122 overview of, 113 Pan news client newsreaders, 128–130 RSS readers, 120 Thunderbird, 118 Usenet newsgroups, 127–128 videoconferencing (with Edge), 130–131 Internet connectivity AOL, Linux, 360 dial-up connections, configuring manually, 367 DSL configuring access, 362-363 PPPoE, 363–365 ISP assigning, 361 dynamic IP addresses, 361 Linux support, 360 static IP addresses, 361 troubleshooting, 368 Internet Relay Chat (IRC) clients, 225 intranet websites, Apache Web server virtual hosting, 433 IP (Internet Protocol), 328 IP addresses **DHCP**, 352 dynamic, 361 Squid proxy server, 495–496 static, 361 IP masquerading, 331 IPP (Internet Printing Protocol), 185 IPv4 (Internet Protocol version 4) addressing, 329–331 IPv6 (Internet Protocol version 6) addressing, 331 IRC (Internet Relay Chat), 225, 767–768

IS/IT (information service/information technology) environments, 729 ISC (Internet Software Consortium) website, 354 isolation (ACID), database compliance comparisons, 509 ISPs (Internet service providers) ADSL modems, 363 assigning, 361 dynamic IP addresses, 361 Linux support, 360 static IP addresses, 361 isset() function, 604 iteration statements break, 285 case, 283–284 exit, 285 for, 276–277 if, 281–282 repeat, 280 select, 280 shift, 281 until, 279–280 while, 277– 279 iwconfig command, 369 wireless networks, 357–358 iwlist command, wireless network, 357 iwspy command, wireless network, 357

# **J**

job numbers (batch tasks), viewing, 244 job-control commands, 249 joe, 96 joining strings in Python, 566 Joy, Bill, 96 jpg graphics file format, 166

### **K**

kdat backup tool, 313 KDE destop environment, 77 ark backup tool, 313 kdat backup tool, 313 Konqueror web browser, configuring for Squid proxy server, 490 mailing lists, 767 optimizing, 656 KDevelop client, 620–621 kdevelop command, 622 kdf tool, 299 kdm (KDE display manager), configuring, 72 kernel #! (shebang lines), 256–258 backups, 712 C programming language, 614 compiling, 712 bzDisk directive, 714 bzImage directive, 714 retaining current kernel version, 713 speeding up, 713 troubleshooting, 721 zImage directive, 714 configuring make config utility, 714 make menuconfig utility, 715–716 make xconfig utility, 716–717 RAM disk images, 720 subsections of, 717–720 development of, 702 developmental releases, 709 device drives, 704 in-line kernels, 705 Linux kernel, security, 639 managing modules, 707 modular kernels, 705

/etc/modprobe.conf files, 707 loading modules, 708 managing, 706– 707 modules, loading manually, 341 monolithic kernels, 705 multiple versions, compiling, 710 optimizing, 655–656 overview of, 702 patched kernels, 708–710 multiple kernel versions, 711 patching methods, 711 PID, 235 precompiled kernels, installing, 708 recompiling, 708 runtime errors, troubleshooting, 722 SCSI disk drivers, 705 source code in /usr/src/linux-2.6 directory, 704 source tree makefiles, 702 sources, obtaining bzip2 utility, 710 gzip packages, 710 sources, obtaining, 709 stable kernels, 709 symbolic links, changing, 710 testing programs in /usr/src/linux-2.6 directory, 704 type of, selecting, 705 versions of, 708 displaying version information, 709 numbering system, 709 kernel-parameters.txt files, 703 key-based logins, 375–376 keyboards layouts, 40–41 shortcuts, 40 keys function, Perl hashes, 541 keywords, reserved SQL keywords, 504

kibitz command, 286 kill-SIGHUP command, 495 KOffice, 149 konqueror command, 437, 469 Konqueror web browser (KDE), configuring for Squid proxy server, 490 KOrganizer scheduling program (KOffice), 150 koshell command, 151 ksh shell, 247 ksort() array function, 600 KSpread (KOffice), 149 kspread command, 151 ksysguard tool, 299 KWord (KOffice), 149

### **L**

LANs **DHCP**, 356 network printing, enabling, 397–398 security, 332 laptops Linux informational websites, 765 WinModem configurations, 42–43 large enterprise backup strategies, 305 last statments (Perl), 548 LDAP (Lightweight Directory Access Protocol) adding people to, 528– 530 CN, 526 multiple CN, 529 DN, 526–527 email clients Evolution, 531 managing, 532–533 Thunderbird, 532 functions of, 525 ldapadd command, 529 ldapsearch command, 530

LDIF, 528 nonspecific searches, 527 OpenLDAP, 525 file permissions, 530 management tools, 532–533 phpLDAPadmin administration tool, 533 root users assigning passwords to, 527 defining, 526 server configuration, 526–527 slappasswd tool, 527 ldapadd command, 529 ldapsearch command, 530 LDIF (LDAP Data Interchange Format), 528 leases, 351 legacy printers, troubleshooting, 403–404 less command, 108 less shell command, 674– 676 less than () number comparison operators, 273 lftp command, 469 libraries, Mono, 631–635 licq, 124 LILO configuration, HOWTO document websites, 722 linkers, 614 linking files with shell command, 676–677 links hard links, 676 symlinks, 676–677 Linux distribution websites, 764 guides, 763 kernel #! (shebang lines), 256–258 C programming language, 614 optimizing, 655–656 security, sysctl command, 639

overview of, 727–728 reasons to use, 729–730 software modem support, 367 versions, 728 viruses, security, 646 Linux Documentation Project website, 763 Linux Foundation website, 727 Linux Laptop website, 765 Linux Zaurus PDA websites, 765 Listen configuration directive (Apache Server), 417 listing files in current directory, 678–679 processes, 680–681 listings 20.1 (Shadow password file ftp user entry), 442 20.3 (ftphosts Configuration File for Allowing or Denying Users), 463 20.4 (ftpwho -V Command Output), 465 20.5 (Sample /var/log/xferlog File with Inbound and Outbound Logging), 469 purging log files, 554 lists built-in methods, 568 copying, 568 in Python, 567 mutability, 567 nested lists, 567 operator overloading, 567 ln command, 676– 677 Apache Server source code, building, 411–412 loading modules, 708 localhost interfaces checking availability of, 326 manual configuration, 326–327 localhost interfaces, 326

*How can we make this index more useful? Email us at indexes@samspublishing.com*

locate shell command, 677 locking data, database comparisons, 508 LogFormat statement (Apache Web server), variables of, 434–435 logging in Apache Web server common log format, 434 CustomLog directive, 435 Perl system logging, 538 logical comparisons (comparison of expression), 271–275 login retry delay, configuring, 71 logs, purging (Perl coding example), 554–555 lokkit command, firewall configuration, 646 long integers in Python, 564 Long Term Support (LTS) badge, 731 loop blocks, in Python, 571 loopback addressing, 330 loopback interfaces, 326 looping in Python break keyword, 572 continue keyword, 572 for loops, 570 infinite loops, 571 loop blocks, 571 multiline loops, 571 while loops, 571 looping constructs (Perl) do...until loops, 549 do...while loops, 549 for loops, 547 foreach loops, 547 last statements, 548 next statements, 548 redo statements, 548–549 until loops, 548 while loops, 548

loops (endless), 277–278 loops (PHP) actions, 594 break statements, 595 conditions, 594 declarations, 594 do...while loops, 595 for loops, 594 foreach loops, 594 infinite loops, 593 while loops, 593 losing data, reasons for, 302 lp command, 194 lpc command, 194 lpq command, 194 lprm command, 194 lpstat command, 194 ls command, 101 ls shell command, 678–679 lsmod command, modular kernel management, 706–707 LTS (Long Term Support) badge, 731 LUG (Linux Users Groups), 762 lun (logical unit number), 172

### **M**

magic cookies, 455 ftpshut command, 467 list of, 453– 454 mail, sending in Perl, 552–553 maildir directory format (email), 473 mailing lists GNOME, 767 KDE, 767 Ubuntu Project, 767 mailing lists, 735, 767 Mailscanner virus scanner website, 484

Mail::Sendmail module (Perl), 553–554 Main() method, 628 major version section (kernel), 709 make bzImage command, kernel compilation, 714 make clean command, kernel compilation, 714 make command (C/C++ programming language), 615–617 make command, 622, 722 make config utility, kernel configuration, 714 make dep command, kernel compilation, 713 make install command, kernel compilation, 714 make menuconfig utility, kernel configuration, 715–716 make modules command, kernel compilation, 714 make modules install command, kernel compilation, 714 make utility, documentation website, 704 make xconfig utility, kernel configuration, 716– 720 makefiles, 617, 702 targets, creating, 615–616 malicious code, trojan scripts, 255 man shell command, 679 managing /etc/passwd file, 220–221 creating user accounts, 209–213 groups, 213–214 LDAP, 532–533 modifying batches, 224 modular kernels, 706–708 passwords, 220 power, ACPI, 43 shadow, 221–223 software Add/Remove Applications, 689 APT, 694–698 Synaptic, 691–692

tarballs, 698 Update Manager, 693 system policies, 220 tools, 214–218 users, 216–224 manual pages, reading via man shell command, 679 manual system service, starting/stopping, 241–242 manually starting Apache Server, 413–414 MARC (Mailing listARChives) website, troubleshooting kernel errors, 722 masquerading Postfix MTA, 477 mastering (DVDs), 176 Math (OpenOffice.org), 135 math operators (Perl), 544 max clients setting (vsftpd server default settings), 448 max per ip setting (vsftpd server default settings), 448 mbox directory format (email), 474 MBR (Master Boot Record) backups, 320 boot loading process, initiating, 235 copying, 320 restoring, 320 mc (Midnight Commander) command-line file management software, copying files, 318–319 mc command, 286 MDA (Mail Delivery Agents) , 474 choosing, 483 Fetchmail configuring, global options, 480 configuring, mail server options, 481 configuring, user accounts, 481–483 installing, 479 Procmail, 483–484 Spamassassin, 484 Squirrelmail, 484

*How can we make this index more useful? Email us at indexes@samspublishing.com*

virus scanners, 484
methods Application.Run(), 633 class methods in Python, 573 Console.WriteLine(), 629 constructor methods in Python, 575 destructor methods in Python, 575 in lists, 568 Main(), 628 Run(), 633 SendAsync(), 633 string methods in Python, 566 WriteLine(), 629 Microsoft Exchange Server, alternatives to, 485–487 Microsoft Exchange Server/Outlook Client, 486 middleware, database clients as, 520 mini-CD Linux distribution websites, 764 minor version section (kernel), 709 mirroring data, 307 mkbootdisk command, 722 mkdir command, 101 mkdir shell command, 680 mkinitrd command, 722 mkisofs command, 174–175 modems, detecting/configuring serial-port modems, 42 WinModem laptop configurations, 42–43 modifying su command, 225–226 system fonts, 36 visual effects, 37 modinfo command, modular kernel management, 706 modprobe command manually loading kernel modules, 341 modular kernel management, 706

modular kernels, 705 /etc/modprobe.conf files, 707 loading modules, 708 managing, 706–707 modules loading, 708 Perl installing from CPAN, 553–554 Mail::Sendmail, 553–554 standard modules list, accessing, 552 Python standard library modules, 577 mod\_access module (Apache Web server), 427 mod\_alias module (Apache Web server), 427 mod\_asis module (Apache Web server), 427 mod\_auth module (Apache Web server), 428 mod\_auth\_anon module (Apache Web server), 428 mod\_auth\_dbm module (Apache Web server), 428 mod\_auth\_digest module (Apache Web server), 428–429 mod\_cgi module (Apache Web server), 429 mod\_dir module (Apache Web server), 429 mod\_env module (Apache Web server), 429 mod\_expires module (Apache Web server), 429 mod\_headers module (Apache Web server), 429 mod\_include module (Apache Web server), 429 mod\_info module (Apache Web server), 430 mod log config module (Apache Web server), 430 mod\_mime module (Apache Web server), 430 mod\_mime\_magic module (Apache Web server), 430 mod\_negotiation module (Apache Web server), 430 mod\_proxy module (Apache Web server), 430 mod\_rewrite module (Apache Web server), 430 mod\_setenvif module (Apache Web server), 430

mod\_speling module (Apache Web server), 431 mod\_ssl module (Apache Web server), 431 mod\_status module (Apache Web server), 431 mod\_unique\_id module (Apache Web server), 431 mod\_userdir module (Apache Web server), 431 mod\_usertrack module (Apache Web server), 431 mod vhost alias module (Apache Web server), 431-432 monitoring users, 219–220 monitors, modifying, 62 Mono advantages of, 625–626 C# programs, 628–629 command-line tools, 626–627 error checking, 630–631 GUIs, creating, 634–635 libraries, searching, 631–635 MonoDevelop, 627–628 website, 636 parameters, printing out, 629 references, 636 variables, creating, 629– 630 website, 636 MonoDevelop, 627–628 monolithic kernels, 705 motherboards, troubleshooting, 747 website, 636 mount command, mounting Samba shares, 391–392 mouse configurations, 41 mov files, 180 moving files via mkdir shell command, 680 Mozilla Thunderbird, 118 MP3 files, 156, 177 MPEG files, 156, 177, 180 MPlayer, 182

MPM (multiprocessing modules), Apache Server configuration, 419 mpm\_common MPM (multiprocessing module), Apache Server configuration, 419 MS-DOS environments, 80 MTA (mail transport agents) choosing, 474 Exim, 473 mbox email directory format, 474 pine directory format, 474 Postfix configuring, 476–477 forwarding email with aliases, 478 masquerading, 477 message delivery intervals, setting, 477–478 relaying mail, 478 smart hosts, 477 Postfix, 472 Qmail, maildir email directory format, 473 Sendmail, 473 MUA (mail user agent), 474–475 multisession CDs, creating, 175 multicast addressing, 334 multicasting mode (NIC), 343 multidimensional arrays, 582 multimedia formats, 156, 177 hardware, 180 preformatted DVDs, 177 related commands, 182 sound cards, 177 storage capacity, 176 TV/video, 178 websites, 182–183 multimedia applications capturing screen images, 168 CDs/DVDs, burning, 170–172

creating from command line, 174–177 creating with graphical clients, 172 DVD/video players, 182 file formats, 180–181 formatting, 156–157, 177 GIMP, 163–164 modifying volume, 155, 177 personal video recorders, 181–182 Rhythmbox, 162 scanners, 166–167 sound cards, 154, 177 TV hardware, 178–180 video, 178 viewing, 181 multimedia applications, 153 multiple files, copying between servers, 374–375 multiple kernel versions compiling, 710 patching, 711 multiple login feature, disabling, 66 multiple terminals, screen shell command, 686–687 mutability lists, 567 Python dictionaries, 569 mv shell command, 680 myenv shell script aliases, 254 executing, 254–255 systemwide access, storing for, 255–256 MySQL access/permission issues, 518 CONCAT() function, 506 data directories, 510 database clients command-line clients, 518 graphical clients, 523

local GUI database access, 520 MySQL command-line client, 521–522 SSH database access, 518–521 databases, creating, 511–512 grant tables, initializing, 510 installing, 510–511 optimizing measuring key buffer usage, 658–659 query caches, 660–661 query optimization, 661 read buffers, 661–661 PostgreSQL comparisons ACID compliance, 509 data locking, 508 procedural languages, 510 speed, 507 SQL subqueries, 509 triggers, 510 privileges column-level privileges, 512 database-level privileges, 512 global-level privileges, 512 granting/revoking, 512–513 table-level privileges, 512 root user passwords, 511 user accounts, adding, 512 mysql command (MySQL), 524 MySQL command-line client, 521–522 mysqladmin command (MySQL), 524– 524 MySQL database creation, 512 MySQLGUI, website, 523 mysql\_install\_db command, MySQL configuration, 510–511

#### **N**

name-based virtual hosts, 432–434 nano command, 96, 286 NAS (Network Attachjed Storage), 309 NAT (network address translation), 332

nautilus command, 470 Nautilus, 172 navigating directories, 84 ncftp command, 470 NcFTPd servers, 440–441 needs assessments (backups), 303 Nessus, system vulnerability assessments, 641–642 nested lists, 567 NetBoot, 235 netmasks, 334 network classes, 330 netpbm tools, 167 netstat network configuration tool, 346–347 network configuration files /etc/host.conf, 349 /etc/hosts, 347 /etc/nsswitch.conf, 348 /etc/resolv.conf, 348 /etc/services, 347 network configuration tools ifconfig, 342–345 netstat, 346–347 network-admin, 350 activating/deactivating dial-up Internet connections, 366-368 route, 345-346 Network Manager, configuring wireless networks, 48–49 network printers, 397 CUPS GUI, 399–400 LAN, enabling on, 397–398 SMB printing, 398 network storage, 309 network-admin network configuration tool, 342, 351, 369 dial-up Internet connections, activating/deactivating, 366, 367

networking bridges, 339 broadcast addressing, 334 cable fiber optic cable, 338 UTP, 337 connections, troubleshooting, 339 DHCP activating at boot time, 352 activating at installation, 352 advantages/disadvantages of, 352 DHCP server, 354 dhcpd.conf files, 355–357 identifying information pairs, 351 leases, 351 server configuration, 354–356 disaster recovery plans, 647–648 distribution systems, 359 FDDI, 336 hubs, 338 initializing hardware editing /etc/modprobe.conf files, 340 manually loading kernel module, 341 initializing hardware, 339 multicast addressing, 334 netmasks, 334 NIC, 335 100BASE-T, 335 10BASE-T, 335 1000BASE-T, 336 1000BASE-X, 336 fiber optic, 336 token rings, 335 routers, 339 security backups, 643 bridges, 645

firewalls, 646 passwords, 643 physical security, 643 Tripwire security tool, 644–645 updates, 648 subnetting, 333 switches, 338 TCP/IP, 328 classes, 329-330 IP masquerading, 331 IPv4 addressing, 329–331 IPv6 addressing, 331 ports, 332 unicast addressing, 334 uplink ports, 338 web resources, 369 wireless, 336 advantages of, 359 choosing available protocols, 359–360 configuring, 48–49 encryption, 49 support for, 357–358 New Printer toolbar button, 190 next statments (Perl), 548 NFS (Network File System) client configuration, 384–385 installing, 382 server configuration, 383–384 starting/stopping, 382 NIC (network interface cards) 100BASE-T, 335 10BASE-T, 335 1000BASE-T, 336 1000BASE-X, 336 fiber optic, 336 multicasting mode, 343 promiscuous mode, 343, 645 token rings, 335 troubleshooting, 341

nice command, 292 Nmap, 642 NT servers, DHCP, 356 number comparisons (comparison of expression), 268–273 number type conversions in Python, 564 numeric comparison operators (Perl), list of, 542–543 numeric operators in Python, 563

## **O**

object variables, class object variables (Python), 574 OCR (optical character recognition), 165 octets, 329 one-liner Perl code examples, 556 oocalc command, 151 oog files, 156, 177 ooimpress command, 151 OOP (Object-Oriented Programming) Python class definitions, 573 class methods, 573 classes, creating instances of, 573 classes, inheritence, 575–577 classes, object variables, 574 constructor/destructor methods, 575 oowriter command, 151 Open Sound System (OSS) sound card drivers, 154, 177 Open-Xchange, 486 OpenLDAP, 525 file permissions, 530 management tools, 532–533 OpenOffice.org Calc, 140–144 configuring, 136-137 development of, 135–136 office tools, 144–149

overview of, 134 spelling/hyphenation dictionaries, 137 Writer, 137–140 OpenSSH, 440 servers, 372 tools, wireless network security, 643 operator overloading, 567 operators (PHP), 589. *See also* operators (Perl) execution operators, 591 list of, 587–588 ternary operators, 591 operators (Perl) comparison operators numeric comparison operators list, 542–543 string comparison operators list, 543 compound operators, 543 math operators, 544 miscellaneous operators, 544 optical character recognition (OCR), 165 optimizing Apache web server, 656–658 file systems badblocks command, 655 disabling atime, 655 e2fsck command, 655 tune2fs command, 654 GNOME desktop environment, 656 hard disks benchmarks, 652 BIOS adjustments, 652 file system adjustments, badblocks command, 655 file system adjustments, disabling atime, 655 file system adjustments, e2fsck command, 655 file system adjustments, tune2fs command, 654

hdparm command, 653 KDE desktop environment, 656 Linux kernel, 655–656 MySQL measuring key buffer usage, 658–659 query caches, 660–661 query optimization, 661 read buffers, 661 table caches, 661 SQL statements, 661 Options configuration directive (Apache Web server), 420–421 options field (ftpconversions file), 462 OR statements (SQL), 506–507 Oracle Collaboration Suite, 486 output redirection, 248–252 overclocking, 748

#### **P**

packages dvd+rw-tools, 176 FTP servers, 440 packet writing, DVD burning, 177 paging through file output, less shell command, 674–676 PAM (Pluggable Authentication Modules), 223 partitioning, Ubuntu installation options, 12–13, 17 passive command, 447 passwords bootloaders, 643 brute-forcing, 375 FTP users, 442 GRUB, 238 LDAP root users, assigning to, 527 MySQL root users, 511 PostgreSQL database users, creating, 516 Ubuntu installation, 18–19

patch command, 622 patch command, 711 patched kernels, 708– 711 pattern-matching, 248–250 pci=biosirg command, hard disk optimization, 652 PCRE (Perl-Compatible Regular Expressions), functions preg match all(), 606 preg match(), 605 preg replace(), 606 pcregrep utility, 557 pcx graphics file format, 166 pdksh shells, 247 comparison of expression file comparisons, 270–271 logical comparisons, 271–272 number comparisons, 268– 270 string comparisons, 267–268 comparison of expression, 267 select statements, 280 test command file comparisons, 270–271 logical comparisons, 271–272 number comparisons, 268–270 string comparisons, 267–268 test command, 267 PEAR::DB (PHP), 608– 610 performance tuning Apache Web server, 656–658 file systems badblocks command, 655 disabling atime, 655 e2fsck command, 655 tune2fs command, 654 GNOME desktop environment, 656

hard disks benchmarks, 652 BIOS adjustments, 652 file system adjustments, badblocks command, 655 file system adjustments, disabling atime, 655 file system adjustments, e2fsck command, 655 file system adjustments, tune2fs command, 654 hdparm command, 653 KDE desktop environment, 656 Linux kernel, 655– 656 MySQL measuring key buffer usage, 658–659 query caches, 660–661 query optimization, 661 read buffers, 661 table caches, 661 SQL statements, 661 Perl #! (she-bang), 539 appeal of, 537 code examples command-line processing, 556 one-liners, 556 posting to Usenet, 555–556 purging logs, 554–555 sending email, 553–554 command-line errors, 539 conditional statements if/else, 546 overview of, 545 unless, 546 development of, 537 functions die, 555 use, 552

looping constructs do...until loops, 549 do...while loops, 549 for loops, 547 foreach loops, 547 last statements, 548 next statements, 548 redo statements, 548–549 until loops, 548 while loops, 548 modules installing CPAN modules, 553–554 Mail::Sendmail, 553–554 standard modules list, accessing, 552 operators comparison operators, 542–543 compound operators, 543 math operators, 544 miscellaneous operators, 544 perldoc command, 540 perlfunc document, accessing, 540 regular expressions, 549–550 sendmail command, 552–553 shell access, 550– 551 simple programming example, 538–540 string constants, 545 system logging, 538 variables arrays, 540–541 hashes, 540–541 scalars, 540 special variables, 541 versions of, 538 perlcc (Perl compiler), 557 perldoc (Perl documentation reader utility) , 540, 557 perlfunc document, accessing, 540

permission control directives (ftpaccess configuration file) allow users to change file permissions, 457 allowing users to compress files, 458 allowing users to rename files, 458 assigning users file-delete permissions, 458 assigning users file-overwrite permissions, 458 assigning/denying tar command usage permissions, 458–459 user-created upload file permissions, 459 Wu-FTPd server configuration, 457–459 permissions file access permissions, changing via chmod shell command, 669 OpenLDAP files, 530 pgaccess command (PostgreSQL), 524 pg\_ctl command (PostgreSQL), 524 Photoshop (Adobe), comparing to GIMP, 164 PHP array functions array keys(), 600 array unique(), 600 array values(), 600 arsort(), 600 asort(), 600 extract(), 601 krsort(), 600 ksort(), 600 shuffle(), 600 arrays, 582–583 backreferencing, 606–607 comments, 585 conditional statements, 589–592 constants, 584 development of, 579 entering/exiting, 580

escape sequences, 585–586 file functions fclose(), 603–604 file get contents(), 602 file handles, 603 file put contents(), 602 filesize(), 603 fopen(), 602–603 fread (), 603 fwrite(), 603 functions isset(), 604 unset(), 604 var dump(), 605–606 HTML forms, handling, 607–608 include keyword, 596 loops actions, 594 break statements, 595 conditions, 594 declarations, 594 do...while loops, 595 for loops, 594 foreach loops, 594 infinite loops, 593 while loops, 593 manual page URL, 607 operators execution operators, 591 list of, 587–588 ternary operators, 591 operators, 589 PCRE functions preg match all(), 606 preg match(), 605 preg replace(), 606 PEAR::DB (PHP), 608–610

references, 584 resources, 582 string functions str replace(), 597 strlen(), 596 strpos(), 599–600 substr(), 598 trim(), 597 strings defining, 587 variable substitution, 587 switch/case blocks, 592–593 variables, 580 arrays, 582–583 resources, 582 types of, 581 variable substitution, 587 phpgroupware, 487 phpLDAPadmin administration tool, 533 PHProjekt, 487 physical security, 643 PIDs (process IDs), 235, 290 Squid proxy server, 492 pine directory format (email), 474 pipes, 248, 252 Planner (OpenOffice.org), 135 planner command, 151 Pluggable Authentication Modules (PAM), 223 png graphics file format, 166 podcasts, 162 poff command, disconnecting dial-up connections, 367 pon command, configuring dial-up connections manually, 367 ports TCP/IP, 332 uplink, 338

positional arguments, 258 positional parameters, 259–261 Postfix MTA (mail transport agent), 472 configuring, 476–477 forwarding email with aliases, 478 masquerading, 477 message delivery intervals, setting, 477–478 relaying mail, 478 smart hosts, 477 **PostgreSQL** access/permission issues, 518 data directories, initializing, 514–515 data locking website, 508 database clients command-line clients, 518 local GUI database access, 520 PostgreSQL command-line client, 523 SSH database access, 518–520 web database access, 520–521 database users creating, 516 deleting, 517 databases, creating, 515 installing, 513 MySQL comparisons ACID compliance, 509 data locking, 508 procedural languages, 510 speed, 507 SQL subqueries, 509 triggers, 510 postmaster program, starting, 515 privileges, granting/revoking, 517–518 psql command-line client, exiting, 517 RPM distribution, 513 website, 513

|| (double pipe) string concatenation function, 506 PostgreSQL command-line client, 523 postmaster program (PostgreSQL), starting, 515 posts to Usenet, Perl coding example, 555–556 power management (UBuntu), configuring, 43 PowerPC-based Linux distribution websites, 764 ppd (PostScript Printer Description) files, 185 PPP (Point-to-Point Protocol), dial-up Internet connections, 366 pppconfig command, configuring dial-up Internet connections manually, 365 PPPoE (Point-to-Point Protocol over Ethernet), configuring manual connections, 363 precompiled kernels, 708 Preferred Applications, 37–38 prefork MPM (multiprocessing module) Apache Server configuration, 419 preg match all() PCRE function, 606 preg match() PCRE function, 605 preg replace() PCRE function, 606 prelogin banners, 453 print/fax/scan devices, troubleshooting, 403 printenv command, 92 Printer model dialog box (system-config-printer tool), 190 Printer Name dialog box, 190 printers. *See also* printing commands, 404 driver/printer support cross-reference websites, 191 troubleshooting legacy printers, 403–404 print/fax/scan devices, 403 USB printers, 403–404 printing command location via top shell command, 684 configuring, 187–189

disk usage, du shell command, 669–670 file contents, cat shell command, 666–667 GUI-based printers, 187 last lines of files, via tail shell command, 682 local printers, 189, 192 Mono parameters, 629 network printers CUPS GUI, 399–400 LAN, enabling on, 397–398 SMB printing, 398 overview of, 185–187 references, 195 resource usage, via top shell command, 682–684 privileges MySQL column-level privileges, 512 database-level privileges, 512 global-level privileges, 512 granting/revoking in, 512–513 table-level privileges, 512 PostgreSQL, granting/revoking in, 517–518 procedural language, database comparisons, 510 Process Listing view, 297 processes, listing via ps shell command, 680–681 Procmail MDA (mail delivery agents), 483–484 productivity applications, 133–134 productivity suites related commands, 151 websites, 152 programming languages, C/C++ development of, 613–614 graphical development tools, 620–621 project management tools, 614–619

project management tools, C/C++ programming language, 614 autoconfig, 617 debugging tools, 618–619 make command, 615–617 Subversion system, 617–618 Project Planner (GNOME Office), 149 promiscuous mode (NIC), 343, 645 prompts, interactive interpreter (Python), 562 protocols, FTP, 439 proxy servers defining, 489 Squid ACL, 491–495 client configuration, 490 configuration examples, 496–497 installing, 490 kill-SIGHUP command, 495 specifying client IP addresses, 495–496 uses of, 489 ps command, 290 ps shell command, 680–681 psql client program, PostgreSQL database creation, 516 psql command (PostgreSQL), 524 psql command-line client, exiting, 517 purging logs, Perl coding example, 554–555 pwd command, 83 PXE, 235 Python \* operator, 566 + operator, 566–567 conditional statements, conditional checks, 570 dictionaries, 569 for loops, 570 functions, defining, 572–573 infinite loops, 571

installing, 561 interactive interpreter, 562 lists built-in methods, 568 copying, 568 mutability, 567 nested lists, 567 operator overloading, 567 loop blocks, 571 loops break keyword, 572 continue keyword, 572 multiline, 571 number-handling floating-point values, 563 integers, 563 large numbers, 564 number type conversions, 564 numeric operators, 563 OOP class definitions, 573 class methods, 573 classes, creating instances of, 573 classes, inheritence, 575–577 classes, object variables, 574 constructor/destructor methods, 575 scripts, executing, 562 standard library modules, 577 strings assigning value to, 564 built-in methods, 566 concatenating, 566 immutable sequences, 564 indexing, 565 repeating, 566 unofficial scripts/add-ons websites, 577 van Rossum, Guido, 561

while loops, 571 Qmail MTA (mail transport agent), 473 qt files, 180 query caches, MySQL optimization, 660–661 question mark (?), shell pattern-matching searches, 250 queues (print), creating, 190–193

## **R**

RAID arrays, 307 RAM disk images (kernel), 720 RARP (Reverse Address Resolution Protocol), 334 raw files, 156, 177 rc.sysinit script, 236 rcp command, SSH servers, 373 RDBMS (Relational Database Management Systems) data storage, 501 SQL commands, whitespace, 504 CREATE statements, 504 creating tables, 503 creating tables, 504 INSERT statements, 504–505 inserting data into tables, 504–505 reserved keywords, 504 retrieving data from databases, 505–507 SELECT statements, 505 table relations, 501–503 reading man pages, 108–109 man shell command, 679 recipes (Procmail), 483 recompiling kernel, 708 recovery mode, booting into, 322 recovery plans, 647–648 redirection, 248–252

redo statments (Perl), 548–549 references (PHP), 584 regular expressions, 430, 549–550 relational databases, 501 relaying email, Postfix MTA, 478 remote access key-based logins, 375–376 SSH servers configuring, 372–373 disabling SSH1, 373 ftp command, 373 rcp command, 373 scp command, 374 sftp command, 374–375 ssh-keygen command, 375–376 Telnet servers, configuring, 371 VNC, 378 XDMCP, 377 remote clients, X Window System support, 55 remote files, copying to other remote servers, 374 remote servers copying files to, 374 security, 375–376 Removable Drives and Media, 39 removable storage media, 308 removing modules, 707 renice command, 292, 298 repeat statements, 280 repeating strings in Python, 566 repositories (software), configuring, 30–33 rescue disc, 320 reserved SQL keywords, 504 resetting date/time, 44 date command, 45 hwclock command, 45 time-admin client, 46

resource usage, printing via top shell command, 682–684 resources (PHP), 582 restoring files from backups, tar command-line backup software, 311–312 MBR, 320 Restricted Drivers Manager, 199 retrieving data from SQL databases, 505–507 return on investment (ROI), 729 REVOKE statement (PostgreSQL), 517–518 REVOKE statement (SQL), 513 revoking privileges MySQL, 512–513 PostgreSQL, 517–518 RhythmBox, 157–161 ripping music tracks, 171 rm shell command, 681 rmmod command, modular kernel management, 706 ROI (return on investment), 729 root account, 104 creating, 105–106 deleting, 106 rebooting, 107 remote server security, 376 system shutdown, 106–107 root privileges, granting, 227 root users in LDAP assigning passwords to, 527 defining, 526 passwords, 511 route network configuration tool, 345-346 routers, 339 rpm command, Apache Server source code, building, 411–412 rsh shell, 247

Run() method, 633 run-parts command, 245 runlevels, 234–236 changing, 240 default runlevels, booting to, 237 defining, 236 nondefault runlevels, booting to, 237–238 troubleshooting, 240–241 runtime errors (kernel), troubleshooting, 722

# **S**

s2p filters, 557 Samba connection status reports, 390 installing, 386 manual configuration via /etc/samba/smb.con files [global] section, 388 [homes] section, 388 [printers] section, 389 manual configuration via /etc/samba/smb.con files, 387–388 mounting shares, 391–392 SMB protocol, 385 smbd daemon, starting smbclient command, 391 smbstatus command, 390 SWAT, 385 configuring via, 392–394 testing via testparm command, 390 Sample /var/log/xferlog File with Inbound and Outbound Logging listing (20.5), 469 scalars (Perl), 540 scanbus command, 171 Scanner Access Now Easy (SANE), 165 scanners, 403 schedulers, 186 scheduling tasks

at command, 242–244 batch command, 243–244 cron daemon, 245–247 scheduling tasks, 242 Schwartzian Transforms, 556 scp command, 322, 374 screen grabs, 168 screen shell command, 686–687 scripts directory (/usr/src/linux-2.6 directory), 704 SCSI disk drivers, 705 Seamonkeychat, 124 searching files find shell command, 670–672 index searches via locate shell command, 677 input strings, grep shell command, 673–674 Mono libraries, Beagle, 631–634 pattern-matching, 248–250 Web Google website, 761 tips for, 760 security Apache Web server Internet security, 422 security report websites, 409 autohacking, 640 backups, 643 bootloaders, passwords, 643 bridges, 645 data integrity, database comparisons, 509 data locking, database comparisons, 508 disaster recovery plans, 647–648 external computer attacks, defining, 640 firewalls, 646 internal computer attacks, defining, 639–640

key-based logins, 375–376 LAN, 332 Linux virus protection, 646 sysctl command, 639 networks, physical security, 643 NICs, Promiscuous mode, 645 passwords bootloaders, 643 brute-forcing, 375 MySQL root users, 511 PostgreSQL database user creation, 516 remote servers, root accounts, 376 remote servers, 375–376 tcpdump command, Promiscuous mode, 645 Tripwire security tool, 644–645 updates, 648 virus scanners, 646 vulnerability assessments Nessus, 641– 642 Nmap, 642 wireless networks, 642 access points, 643 encryption, 49 OpenSSH tools, 643 war driving, 643 Security Focus website, 648 SELECT statements (SQL), 505 select statements, 280 selecting backup strategies, 307 kernel type, 705 partitioning schemes, 756 SendAsync() method, 633 sending email via Perl, 553–554 sendmail command (Perl), 552–553 Sendmail MTA (mail transport agent), 473

sequences, slices of, 565 serial-port modems, detecting/configuring, 42 ServerAdmin configuration directive (Apache Server), 418 ServerName configuration directive (Apache Server), 418 ServerRoot configuration directive (Apache Server), 417 servers anonymous FTP servers, configuring, 448 FTP servers administration commands, 464–469 Bsdftp-ssl servers, 441 choosing, 439–440 connected user information, 464–465 file-conversion actions, 460–462 NcFTPd servers, 440–441 packages, 440 LDAP, configuring, 526–527 remote, security, 375–376 SSH servers configuring, 372–373 disabling SSH1, 373 ftp command, 373 rcp command, 373 scp command, 374 sftp command, 374–375 ssh-keygen command, 375–376 versus Telnet servers, 372 Telnet servers configuring, 371 versus SSH servers, 372 vsftpd servers, 440 anonymous access control, 446 configuring, 445–448 Web, 407 Sun ONE, 436 Zeus, website, 436 Zope, website, 436

wu-ftpd servers configuring, 448–460 xinetd daemon configuration, 444 session writing, DVD burning, 176 Settings dialog box, 192 sftp command, 374–375, 470 sh shell, 247 Shadow Password File ftp User Entry listing (20.1), 442 shadow passwords, FTP users, 442–443 shar command, 286 SharpDevelop, 636 shebang lines (#!), 256, 258, 539 shell commands. *See also* shell command line; shell scripts; shells basic commands list, 665–666 cat command, 666–667 cd command, 667–668 chmod command, 669 commands, combining, 684–685 cp command, 669 du command, 669–670 find command, 670–672 grep command, 673–674 less command, 674–676 lN command, 676–677 locate command, 677 ls command, 678–679 man command, 679 mkdir command, 680 mv command, 680 ps command, 680–681 rm command, 681 screen command, 686–687 tail command, 682 top command, 682, 684 which command, 684

shell command line background processing, 252–253 input/output redirection, 248–252 job-control commands, 249 pattern-matching, 248–250 pipes, 248–252 positional parameters, accessing/retrieving command line variables, 259–261 shell scripts #! (shebang lines), 256–258 built-in variables, viewing, 258, 263 commands as, 253 environment variables, 258 executing, 254–255 functions in, 285–286 positional parameters, accessing/retrieving command line variables, 259–261 reasons for using, 253 special characters, list of, 263–264 startx command, 253 tasks, automating, 261– 262 testing, 262 trojan scripts, 255 user variables, 258 variables accessing values, 259 assigning values to, 258 storing strings in, 259 writing aliases, 254 comments, 253 text wrapping, 253 shells bash comparison of expression, 267 test command, file comparisons, 270–271 test command, logical comparisons, 271–272

test command, number comparisons, 268, 270 test command, string comparisons, 267–268 test command, 267 bash, 247–248 break statements, 285 case statements, 283–284 changing, 256 endless loops, 277–278 escape characters, / (backslashes) as, 266 exit statements, 285 Fedora Core shells list, 247–248 for statements, 276–277 if statements, 281–282 job-control commands, 249 ksh, 247 man pages, 248 pdksh, 247 comparison of expression, 267 select statements, 280 test command, 267 test command, file comparisons, 270–271 test command, logical comparisons, 271–272 test command, number comparisons, 268–270 test command, string comparisons, 267–268 positional arguments, 258 repeat statements, 280 rsh, 247 select statements, 280 sh, 247 shell command line background processing, 252–253 input/output redirection, 248–252 job-control commands, 249

pattern-matching, 248–250 pipes, 248–252 shift statements, 281 strings embedded spaces, resolving variables in, 264–265 unexpanded variables, maintaining, 265–266 tcsh repeat statements, 280 test command, file comparisons, 274–275 test command, logical comparisons, 275 test command, number comparisons, 273 test command, string comparisons, 272 tcsh, 247 until statements, 279–280 while statements, 277–279 zsh, 247 ` (backticks), replacing strings with output, 266 shift statements, 281 shortcuts (keyboards), 40 shred command, 676 shuffle() array function, 600 shutdown command, 460 shutdown files, list of magic cookies, 460 shutting down Ubuntu, 24 simple backup strategies, 306 single quotes ('), maintaining shell strings with unexpanded variables, 265–266 Skolnick, Cliff, 407 slappasswd tool, 527 Slashdot.org website, 657 slices (sequences), 565 copying lists in Python, 568 small enterprise backup strategies, 305 small office backup strategies, 305

small office/home office (SOHO), 729 smart gateways, 339 smart hosts, Postfix MTA, 477 SMB (Session Message Blocking) protocol, 385 printing, 398 smbclient command, Samba connections, 391 smbclient command, 470 smbd daemon, starting, 390–391 smbstatus command, Samba connection status reports, 390 SMPs (symmetric multiprocessors), 731 SMTP, MDA, 474 sockets, 346 soft links, 676 software backups afio, 316 Amanda backup application, 315 ark, 313 cdbackup, 316 File Roller, 312 flexbackup, 316 kdat, 313 tar, command-line options, 310 tar, find command, 311 tar, full backups, 311 tar, incremental backups, 311 tar, restoring files from backups, 311–312 tar, 310 FTP software, installing, 441–442 managing Add/Remove Applications, 689 APT, 694–698 Synaptic, 691–692 tarballs, 698 Update Manager, 693 repositories, configuring, 30–33

software modems, Linux support, 367 SOHO (small office/home office), 729 source code checking, 618 kernel source code in /usr/src/linux-2.6 directory, 704 source tree (kernel), makefiles, 702 Spamassassin MDA (mail delivery agents), 484 speed, database comparisons, 507 splint command (C/C++ programming language), 618, 622 split() method, Python lists, 569 SQL (Structured Query Language) != (is not equal) symbol, 506 AND statements, 506–507 commands, whitespace, 504 CREATE statements, 504 databases, retrieving data from, 505–507 INSERT statements, 504–505 OR statements, 506–507 reserved keywords, 504 statements, optimizing, 661 subqueries, database comparisons, 509 tables creating, 503–504 inserting data, 504–505 WHERE statements, 506 Squid proxy server ACL, 491–495 client configuration, 490 client IP addresses, specifying, 495–496 configuration examples, 496–497 installing, 490 kill-SIGHUP command, 495 Squirrelmail MDA (mail delivery agents), 484 SSH servers configuring, 372–373 ftp command, 373

rcp command, 373 scp command, 374 sftp command, 374–375 ssh-keygen command, 375–376 SSH1, disabling, 373 versus Telnet servers, 372 ssh-keygen command, SSH servers, 375– 376 stable kernels versus kernel development releases, 709 Stallman, Richard M., 97, 728 starting starting/stopping Apache Server /etc/init.d/apache2 script, 414–416 manually starting, 413–414 postmaster program (PostgreSQL), 515 system services, manually starting/ stopping, 241–242 startx command, 253 statements conditional statements (PHP), 589–591 static IP addresses, 361 stereotypes, 213 storing data in RDBMS, 501 deb files, APT, 696 shell scripts for systemwide access, 255–256 strings in shell script variables, 259 str replace() string function, 597 string comparisons (comparison of expression), 267–272, 543 string constants (Perl), 545 string functions (PHP) str replace(), 597 strlen(), 596 strpos(), 599–600 substr(), 598 trim(), 597

#### strings

assigning value to, 564 built-in methods, 566 concatenating, 566 immutable sequences, 564 indexing, 565 PHP defining in, 587 variable substitution, 587 repeating, 566 searches, grep shell command, 673–674 storing in shell script variables, 259 strip postfixes, 461 strip prefixes, 461 strlen() string function, 596–600 StumbleUpon, 115 sublevel number section (kernel), 709 Subnet masks, 334 subnetting, 333 subqueries (SQL), database comparisons, 509 substr() string function, 598 Subversion system (C/C++ programming language), 617–618 sudo command, Ubuntu configurations, 27 sudo command, 105 summarizing data (Calc), 143 Sun ONE Web server, 436 support (commercial), websites, 762 svg graphics file format, 166 svn command, 622 SWAT (Samba Web Administration Tool), 385 Samba configurations, 392–394 switch/case blocks (PHP) break statements, 593 switch/case blocks (PHP), 592 switches gcc (GNU C compiler), 619 uplink ports, 338

symbolic debugging, 619 symbolic links (kernel), changing, 710 symlinks, 676–676 symmetric multiprocessors (SMPs), 731 SYN flooding, 89 SYN Stealth scans (Nmap), 642 Synaptic, 699 installed packages list, viewing, 761 software managment, 691–692 sync command, file system synchronization, 654 sysctl command, 722 Linux kernel optimization, 655–656 Linux kernel security, 639 sysrq.txt files, 703 system boots, from generic floppy disks, 320–321 system fonts, modifying, 36 system jobs /etc/crontab files, 245 editing, 245–246 system logging directives (ftpaccess configuration file) , 538 logging all user-issued commands, 456–457 logging security violations, 457 redirecting logging records, 456 system rescue, 320 system services bootup, operation at booting to default runlevel, 237 booting to nondefault runlevel, 237–238 booting to runlevel, 236 controlling services via administrative tools, 239 init scripts, 238–239 initiating boot loading process, 234–235 loading Linux kernel, 235–236 runlevels, changing, 240

system-config-display application, 57 system-config-display client, X Window system configuration, 64 system-config-printer tool, 189–190, 194 system-config-printer utility, 188 system-config-printer-tui program, 187 system-config-printer-tui tool, 194 system-monitoring tools console-based monitoring, 289–291 disk quotas, 296 disk space, 295 graphical processes, 296–299 KDE, 298-299 kill command, 291–292 priority scheduling, 292–294 viewing memory, 294 watch command, 294 websites, 299

# **T**

table caches, MySQL optimization, 661 table-level privileges (MySQL), 512 tables RDBMS, relations in, 501–503 SQL tables creating, 503–504 inserting data, 504–505 tail shell command, 682 tape archives, 86 tape drive backups, 309 tar command-line backup software compressing directories, 317 copying directory structures, 317 copying files, 316–317 find command, 311 full backups, 311 incremental backups, 311

options, 310 restoring files from backups, 311–312 tar command, 309–311, 322 tar streams, 317 tarballs, 86, 698 targets, creating makefiles, 615–616 tasks, automating batch job numbers, viewing, 244 scheduling tasks at command, 242–244 batch command, 243–244 cron daemon, 245–247 scheduling tasks, 242 shell scripts, 261–262 #! (shebang lines), 256–258 built-in variables, viewing, 263 commands as, 253 environment variables, 258 executing, 254–255 positional parameters, accessing/retrieving command line variables, 259–261 reasons for using, 253 special characters, list of, 263–264 storing for systemwide access, 255–256 testing, 262 trojan scripts, 255 user variables, 258 variables, accessing values, 259 variables, assigning values to, 258 variables, storing strings in, 259 writing, aliases, 254 writing, comments, 253 writing, text wrapping, 253 shells ` (backticks), replacing strings with output, 266 / (backslashes) as escape characters, 266 changing, 256

Fedora Core shells list, 247–248 job-control commands, 249 maintaining shell strings with unexpanded variables, 265–266 man pages, 248 resolving variables in strings with embedded spaces, 264–265 shell command line, background processing, 252–253 shell command line, input/output redirection, 248–252 shell command line, job-control commands, 249 shell command line, pattern-matching, 248–250 shell command line, pipes, 248–252 shell command line, positional parameters, 259–261 system services operation at bootup booting to default runlevel, 237 booting to nondefault runlevel, 237–238 booting to runlevel, 236 changing runlevels, 240 controlling services via administrative tools, 239 init scripts, 238 init scripts, 239 initiating boot loading process, 234–235 loading Linux kernel, 235–236 manually starting/stopping, 241–242 troubleshooting runlevels, 240–241 system services operation at bootup, 234 Taylor, David, 154, 177 TCP/IP (Transport Control Protocol/Internet Protocol), networking, 328 classes, 329–330 IP masquerading, 331 IPv4 addressing, 329–331 IPv6 addressing, 331 ports, 332

tcpdump command, Promiscuous mode, 645 tcsh shell, 247 comparison of expression file comparisons, 274–275 logical comparisons, 275 number comparisons, 273 string comparisons, 272 repeat statements, 280 test command file comparisons, 274–275 logical comparisons, 275 number comparisons, 273 string comparisons, 272 telinit command, changing runlevels, 240 Telnet servers configuring, 371 versus SSH servers, 372 terminal client, 56 terminal multiplexers, 686 terminals, screen shell command, 686–687 ternary operators (PHP), 591 test command file comparisons, 270–275 logical comparisons, 271– 275 number comparisons, 268–273 string comparisons, 267–272 test command, 267 testing programs (kernel) in /usr/src/linux-2.6 directory, 704 shell scripts, 262 testparm command, testing Samba, 390 text editors emacs, 98–99 vi, 95–97, 557 text wrapping, shell scripts, 253 Thunderbird email client, 532

tif graphics file format, 166 time command, 292 time-admin client, changing time/date settings, , 46 time/date resets date command, 45 hwclock command, 45 time-admin client, 46 time/date resets, 44 timewarp, 219 TiVo, 182 token ring NIC (network interface cards), 335 tools Mono, 626–627 netpbm, 167 system-config-printer, 189–190 top command, 293 top shell command, 682–684 Torvalds, Linus, 702, 727 touch command, 99 tracking function time, 619 Transmeta, Inc., 727 triggers, database comparisons, 510 trim() string function, 597 Tripwire security tool, 644–645 Trojan horses, 644 trojan scripts, 255 troubleshooting Internet connections, 368 kernel compilation, 721 kernel runtime errors, 722 network connections, 339 NIC, 341 printers legacy printers, 403–404 print/fax/scan devices, 403 USB printers, 403–404

runlevels, 240–241 Ubuntu configurations, 26 tune2fs command, file system optimiziation, 654 Tuxmobil-Mobile Unix website, 765 twm (Tab Window Manager), 76 typecasting, Python number type conversion, 564 types field (ftpconversions file), 462

# **U**

Ubuntu

64-bit, 733 configuring CD/DVD drive configurations, 46–47 date/time resets, 44–46 first updates, 28–30 modems, 42–43 power management, 43 software repositories, 30–33 sudo command, 27 troubleshooting, 26 wireless networks, 48–49 customizing desktop backgrounds, 34 desktop color, 35 input devices, 40–41 mouse configurations, 41 preferred applications, 37–38 Removable Drives and Media, 39 documentation, 733–735 for business, 731–732 for home use, 732–733 history of, 730 installing CD-based installations, 13 distribution options, 12

DVD-based installations, 13 first updates, 20–22 GRUB, 13 hardware requirements, 12 partitioning options, 12–13, 17 passwords, 18–19 step-by-step guide, 14–20 networking in, 329 overview of, 730 PPC, 733 shutting down, 24 versions, 731 Ubuntu Project mailing lists, 767 website, 763 Ubuntu rescue disc, 320 UDP (Universal Datagram Protocol), 328 unexpanded variables (shells), 265–266 unicast addressing, 334 University of Helsinki, Finland, 727 Unix backup levels, 305–306 unless conditional statements (Perl), 546 unset() function, 604 until loops (Perl), 548 until statements, 279–280 Update Manager package updates, 699 software managment, 693 Ubuntu first updates, 20–22 updates, 20–23 network security, 648 software managment, 693 upgrading Apache Server file locations, 410 to other Ubuntu versions, 33 uplink ports, 338

USB (Universal Serial Bus) printers, troubleshooting, 403–404 scanners, 166 troubleshooting, 747 use function (Perl), 552 Usenet newsgroups websites, 766 posts to (Perl coding example), 555–556 user accounts, 81 Fetchmail, configuring in, 481–483 MySQL, adding to, 512 User configuration directive (Apache Server), 417–418 user information FTP servers, displaying, 464–465 wu-ftpd servers, configuring, 452–455 user information directives (ftpaccess configuration file) displaying adminsitrator email address, 455 displaying files, 453–455 displaying prelogin banners, 452 last modification date notifications, 455–456 user jobs /var/spool/cron directories, 246 running, 245 user variables (shell scripts), 258 useradd command, 105 UserDir configuration directive (Apache Server), 419 users FTP users, 442–444 granting, 224–229 UTP (Unshielded Twisted Pair) cable, 337

## **V**

values function, Perl hashes, 541 van Rossum, Guido, 561

var dump() function, 605–606 variable substitution (PHP), 587 variables class object variables in Python, 574 interactive interpreter (Python), handling in, 562 Mono, creating, 629–630 Perl variables arrays, 540–541 hashes, 540–540 special variables, 541 PHP variables, 580 arrays, 582–583 resources, 582 types of, 581 variable substitution, 587 shell scripts built-in, 258–263 built-in, viewing, 263 environment, 258 storing strings in, 259 unexpanded variables, 265–266 user, 258 values, accessing, 259 values, assigning, 258 Vaults of Parnassus website, 577 vi command, 286 vi text editor, 557 video cards, X Window System updates, 61 VideoLAN HOWTO, 182 viewing batch job numbers, 244 built-in variables, 263 vim, 96 virtual file systems, 87 virtual hosts, Apache Web server address-based hosts, 432

intranet websites, 433 name-based hosts, 432–434 virus scanners, 484, 646 visual effects, modifying, 37 visudo command, 227 vmstat tool, 294 VNC (Virtual Network Computing), 378 vncviewer tool, 296 vsftpd command, 470 vsftpd servers anonymous access, controlling, 446 configuring, 445–448 vsftpd, 470, 440 vulnerability assessments (security) Nessus, 641–642 Nmap, 642

### **W**

w command, 249 Wall, Larry, 622 wallpaper, changing, 34 war driving, 643 wav files, 156, 177 weaknesses, assessing (security) Nessus, 641–642 Nmap, 642 Web searches Google website, 761 tips for, 760 Web servers Apache building source code, via configure script, 411 building source code, via ln command, 411–412 building source code, via rpm command, 411–412 development of, 407–408

documentation websites, 408 downloading, 409 file system access control, 422–425 file system authentication, 423–425 installing, file locations, 412 installing, from APT, 409–410 installing, 409 Internet security, 422 logging, common log format, 434 logging, CustomLog directive, 435 logging, 434 mod\_access module, 427 mod\_alias module, 427 mod\_asis module, 427 mod\_auth module, 428 mod\_auth\_anon module, 428 mod\_auth\_dbm module, 428 mod\_auth\_digest module, 428 mod\_autoindex module, 429 mod\_cgi module, 429 mod\_dir module, 429 mod\_env module, 429 mod\_expires module, 429 mod\_headers module, 429 mod\_include module, 429 mod\_info module, 430 mod\_log\_config module, 430 mod\_mime module, 430 mod\_mime\_magic module, 430 mod\_negotiation module, 430 mod\_proxy module, 430 mod\_rewrite module, 430 mod\_setenvif module, 430 mod\_sll module, 431 mod\_speling module, 431 mod\_status module, 431 mod\_unique\_id module, 431

mod\_userdir module, 431 mod\_usertrack module, 431 mod\_vhost\_alias module, 431 mod\_vhost\_alias module, 432 optimizing, 656–658 quick start guide, 412 runtime configuration, configuration directives, 416–421 runtime configuration, httpd.conf configuration file, 416 runtime configuration, MPM, 419 security report websites, 409 source code website, 410 starting/stopping, manually starting, 413-414 starting/stopping,/etc/init.d/apache2 script, 414–416 upgrading, file locations, 410 usage statistics, 407 version information, 409 via allow/deny directives, 422–423 virtual hosting, address-based hosts, 432–433 virtual hosting, name-based hosts, 432–434 Sun ONE, 436 Zeus, website, 436 Zope, website, 436 webcam command, 470 welcome.msg files, 454 WEP encryption, 49 whatis command, 85 WHERE clauses, SELECT statements, 505 WHERE statements (SQL), 506 whereis command, 85, 94 which shell command, 684 while loops, 593 Perl, 548 Python, 571

while statements, 277–279 whitespace, SQL commands, 504 wildcards, 85, 250 window managers, modifying, 73–76 Windows, productivity applications, 150–151 Wine, 150–151 WinModems, laptop configurations, 42–43 wireless networking, 336 advantages of, 359 choosing available protocols, 359–360 configuring, 48–49 encryption, 49 security, 642 access points, 643 OpenSSH tools, 643 support for iwconfig command, 357–358 iwlist command, 357 iwpriv command, 357 iwspy command, 357 war driving, 643 wish command, 257 WITH PASSWORD segment (CREATE USER statement), 516 worker MPM (multiprocessing module), Apache Server configuration, 419 WPA Personal encryption, 49 WriteLine() method, 629 Writer (OpenOffice.org), 134 options, 139 styles and formatting, 139-140 writing shell scripts aliases, 254 comments, 253 text wrapping, 253

#### wu-ftpd servers

access control, configuring, 449–452 ftpaccess file command, 448–460 permission control, configuring, 457–459 system logging, configuring, 456–457 user information, configuring, 452–455 xinetd daemons, configuring for, 444

# **X-Y-Z**

X Window System applying, 56–57 components list, 57–58 components of, 57 configuring, 62 display managers, 56 displayconfig-gtk client, 63–64 distributed processing, 55 distribution components, 56 elements of, 55–59, 62 hard drive requirements, 56 Module section, 59 Monitor section, 60 overview of, 55 references, 78 ServerLayout section, 58 starting, 64 via display managers, 65 websites, 765 xorg.conf file, 64 X-Chat, 124–125 x-x, shell pattern-matching searches, 250 X.Org Foundation, 728 X11, 51 xdm display manager, applying, 73 XDMCP (X Display Manager Control Protocol), 68, 71, 377

Xfce desktop, 78, 656 Xine, 182 xinetd daemons, configuring for wu-ftpd servers, 444 xorg.conf files Device section, 60–61 Files section, 58 InputDevice section, 59 Module section, 59–60 Screen section, 61–62 X Window System configuration, 64 Xsane scanners, 165–166 Zeus Web server website, 436 zImage directive kernel compilation, 714 Zope Web server website, 436 zsh shell, 247